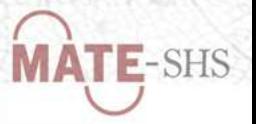

# Markdown pour les SHS

# Tuto@Mate – 06 février 2023

Daphné MATHELIER | [daphne.mathelier@cnrs.fr](mailto:daphne.mathelier@cnrs.fr) Service Humanités numériques (MSH Mondes) Correspondante MSH de l'IR\* Huma-Num

Programme  $------$ 

- 1. Découvrir [Markdown](#page-1-0)
- 2. Écrire en Markdown
- 3. Exemples [d'utilisation](#page-13-0)

Outils évoqués ———————

Gitlab , HedgeDoc , Hugo , Jupyter Notebook , Marp , reveal.js , R Markdown RStudio , Stylo , ShareDocs , Obsidian , VSCodium , Zettlr , Zotero

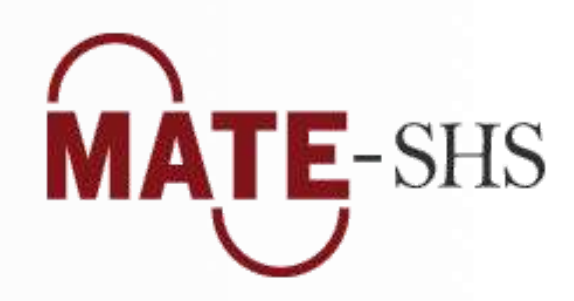

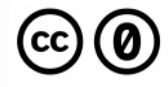

# <span id="page-1-0"></span>1 – Découvrir Markdown

# Qu'est-ce que Markdown ?

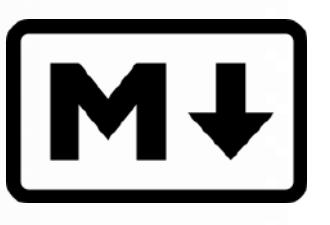

Markdown est un langage de balisage léger facile à lire et à écrire crée en 2004 par John [Gruber](https://fr.wikipedia.org/wiki/John_Gruber) (avec l'aide d'Aaron [Swartz](https://fr.wikipedia.org/wiki/Aaron_Swartz) pour la syntaxe)

Philosophie de Markdown (selon son [créateur\)](https://daringfireball.net/projects/markdown/syntax) :

Un document formaté en Markdown doit pouvoir être publié tel quel, en texte brut, sans donner l'impression d'avoir été structuré par des balises ou des instructions de formatage. [...]

La syntaxe Markdown est conçue dans un seul but : être utilisée comme format d'écriture pour le web.

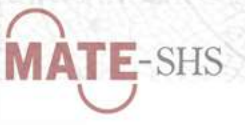

#### # Un titre (titre de niveau 1)

#### ## Un sous-titre (titre de niveau 2)

#### ### Une section (titre de niveau 3)

On peut formatter du texte \*\*en gras\*\*, en \*italique\* ou \*\*\*les  $deux***$ !

Une liste non numérotée :

- $-$  élément 1
- élément 2
- élément 3

#### Une liste numérotée :

- 1. élément 1
- 2. élément 2
- 3. élément 3

Pour changer de paragraphe il faut laisser une une ligne blanche.

On peut mettre des commentaires avec entre les balises '</--' et '-->' et des hyperliens : [passage cliquable] (URL)

On peut mettre 'des extraits de code' sur un ligne ou dans un bloc de code < $\leftarrow$  chunk --> :

\*\*\* python print("toto")

### Un titre (titre de niveau 1)

### Un sous-titre (titre de niveau 2)

#### Une section (titre de niveau 3)

On peut formatter du texte en gras, en italique ou les deux !

Une liste non numérotée :

- · élément 1
- · élément 2
- · élément 3

Une liste numérotée :

- 1. élément 1
- 2. élément 2
- 3. élément 3

Pour changer de paragraphe il faut laisser une une ligne blanche.

On peut mettre des commentaires avec entre les balises <!-- et --> et des hyperliens : passage cliquable

On peut mettre des extraits de code sur un ligne ou dans un bloc de code :

print("toto")

# Avantages du Markdown

- Simplicité : facile à apprendre, lire et écrire ; à copier, partager et conserver
- Portabilité : multiplateforme / support / programme ; document pivot convertissable
- Modernité : écriture numérique et académique ; minimalisme et sobriété numérique

# Le format Markdown

- Fichier texte brut, léger, fiable, interopérable, pérenne
- Lecture/écriture dans tous les éditeurs de texte/code
- Langage de balisage qui permet la structuration sémantique d'un document
- Syntaxe minimaliste proche du langage naturel et qui va à l'essentiel
- **Communauté active** en augmentation constante depuis 2004
- Adoption par de grands acteurs du numérique

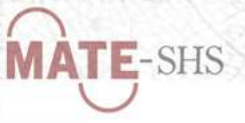

# Markdown comme alternative à Word !

 $\rightarrow$  Une solution pour sortir de l'usage exclusif, immodéré, voire inadapté de Word et C<sup>ie</sup>

Markdown est une alternative à connaître et qui permet :

- De se concentrer sur l'écriture d'un texte –
- De se libérer des distractions du traitement de texte –
- De visualiser sa structuration sémantique et logique
- De choisir la solution la plus adaptée à son besoin –
- De ne pas subir les injonctions de format (grâce aux exports) –

Utiliser Markdown [...] permet de revenir à des méthodes qui vont à l'essentiel en faisant les choses dans l'ordre – écrire, illustrer, éditer puis publier – de manière durable et sans perte de temps et d'énergie inutiles. [Pochet](https://infolit.be/md) 2022

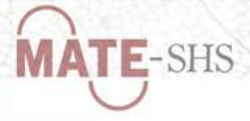

# En bref

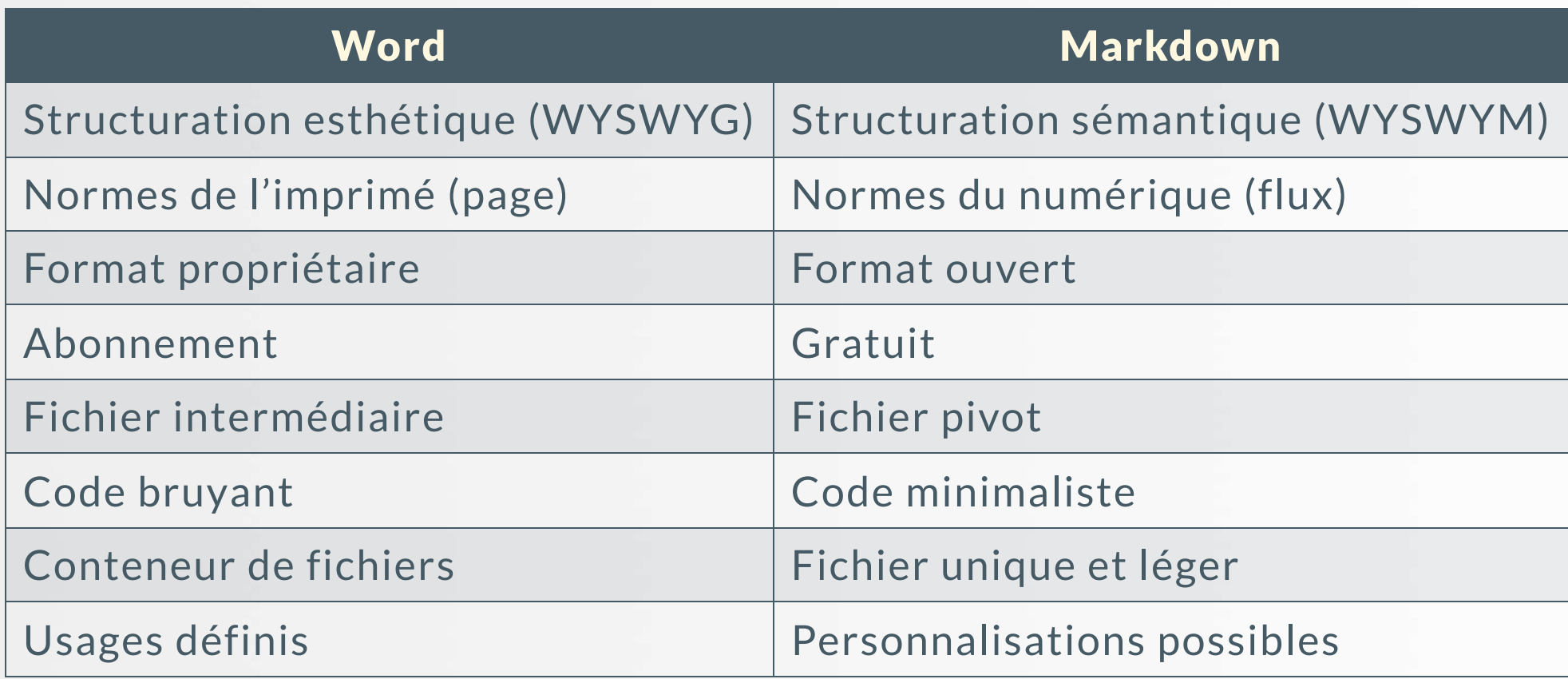

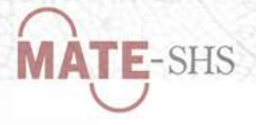

# 2 – Écrire en Markdown

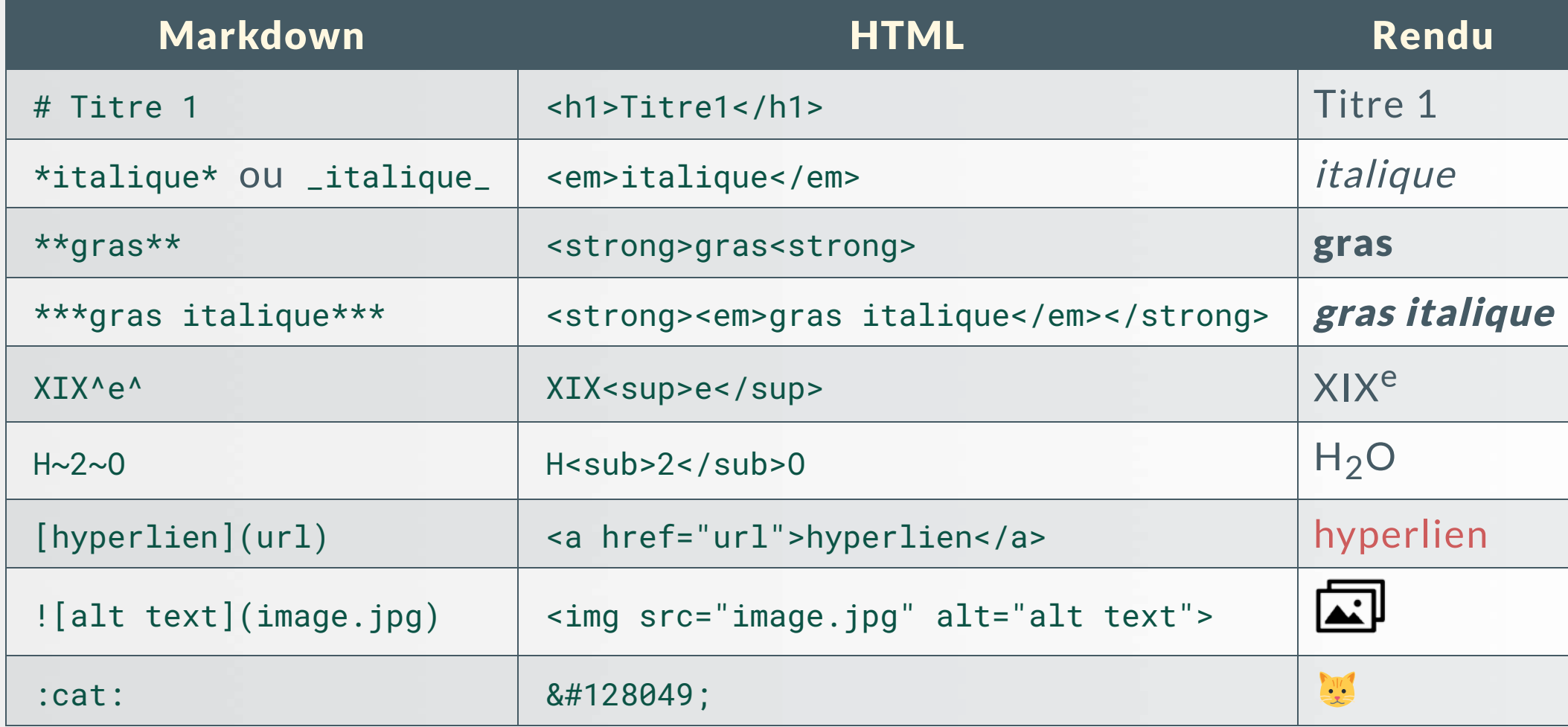

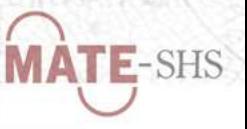

# Variantes

La syntaxe d'origine n'a jamais évolué et n'a pas été formellement standardisée.

Quelques variantes (flavors) sont donc apparues pour répondre à des besoins spécifiques (ex. tableaux avancés, notes de bas de page, formules mathématiques, etc.)

 $\rightarrow$  même socle commun mais fonctionnalités supplémentaires selon les variantes

Variantes les plus célèbres :

- [CommonMark](https://commonmark.org/) –
- GitHub Flavored [Markdown](https://guides.github.com/features/mastering-markdown/) –
- [MultiMarkdown](https://github.com/fletcher/MultiMarkdown/wiki/MultiMarkdown-Syntax-Guide)
- Pandoc's [Markdown](http://pandoc.org/README.html#pandocs-markdown)

 $\rightarrow$  Spécification conçue pour un usage universitaire, basée sur pandoc (convertisseur de documents) et implémentée dans R

# Éditeurs Markdown

Grande variété d'éditeurs Markdown !

Trois propositions :

- Éditeur Markdown à télécharger : Zettlr
- Éditeur Markdown en ligne : **HedgeDoc**
- Environnement de développement intégré (IDE) : VS Codium

Éditeur Markdown intégré dans divers outils :

- Obsidian : pour la prise de notes
- Stylo : pour l'édition sémantique de textes scientifiques
- Rstudio : pour la rédaction de documents interactifs
- Jupyter Notebook : pour la conception de notebooks
- GitLab : pour la publication de la documentation d'un projet

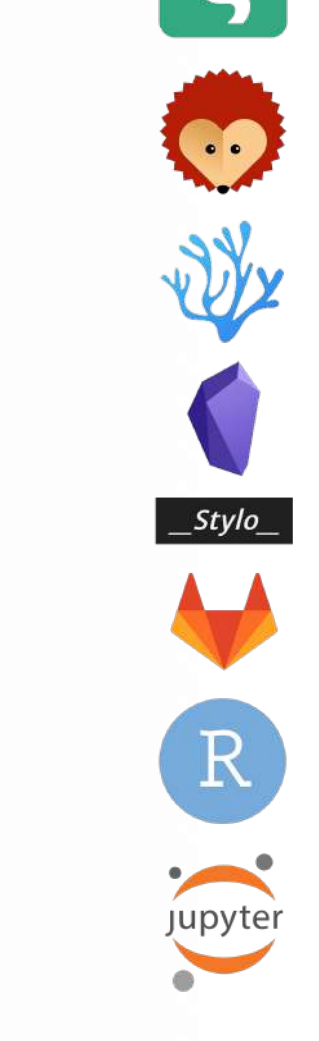

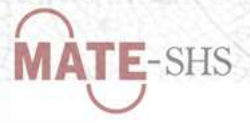

# Zettlr

### **Éditeur de texte Markdown** open source et multiplateforme,

- $\rightarrow$  Implémente d'autres solutions libres (Pandoc, Reveal.js, Zotero)
- $\rightarrow$  Particulièrement adapté aux usages académiques

### Principales fonctionnalités :

- Interface épurée et mode sans distraction
- Navigation simultanée et vue arborescente de plusieurs espaces de travail
- Gestion des références et notes de bas de page
- Vérification orthographique et correction automatique
- Nombreuses possibilités d'export personnalisables (PDF, HTML, DOCX...)
- Minuteur Pomodoro intégré (gestion du temps) –

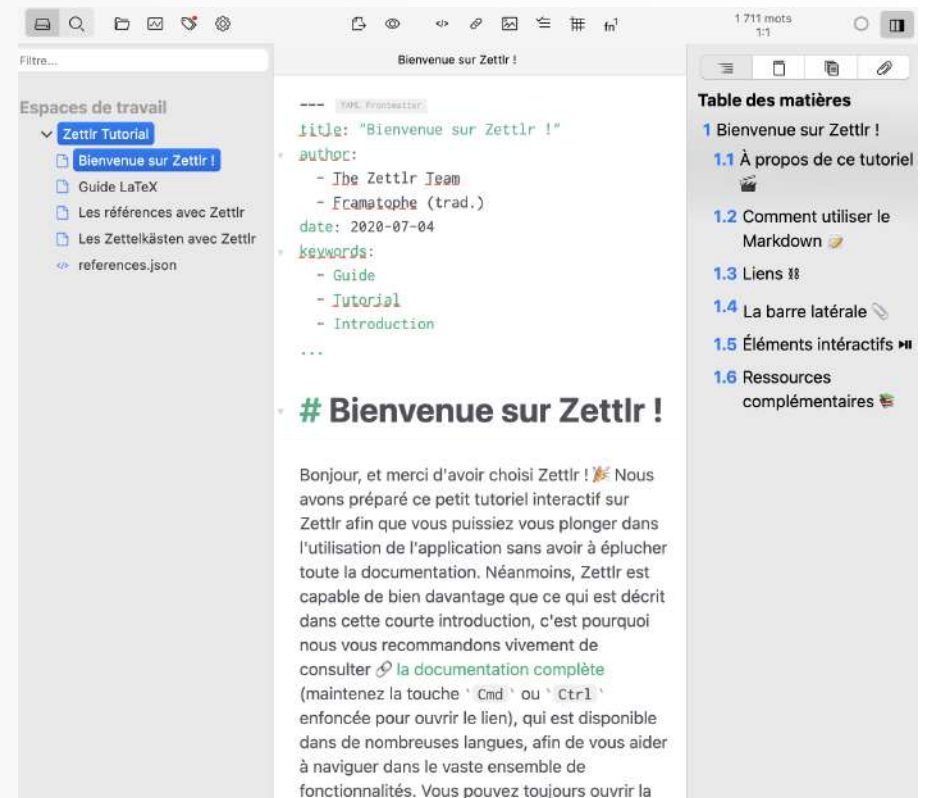

documentation en ligne en appuyant sur la touche 'F1 ' ou en sélectionnant l'élément de menu correspondant dans le menu Aide.

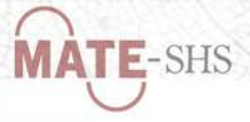

# HedgeDoc

### Outil de prise de notes collaborative et simultanée (ex. [CodiMD](https://hedgedoc.org/history/), basé sur [HackMD\)](https://hackmd.io/)

 $\bigcirc$ 

### [https://demo.hedgedoc.org](https://demo.hedgedoc.org/)

### Principales fonctionnalités :

- Espaces de travail : lecture, écriture, les deux
- Thèmes : jour ou nuit
- Barre d'aide à la rédaction (et bouton aide)
- Aperçu des personnes connectées
- Gestion fine des permissions
- Historique des versions
- Page de visualisation partageable
- Mode présentation (avec reveal.js)
- Exports en MD et HTML

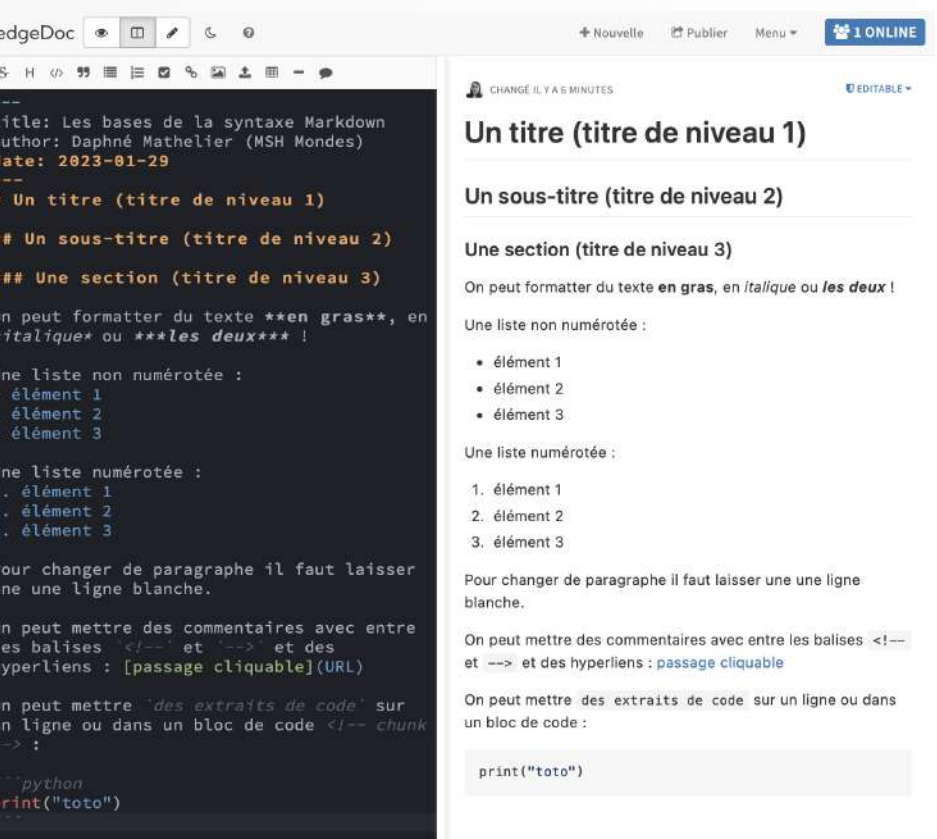

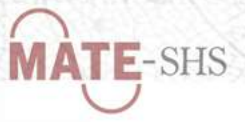

# VSCodium

Environnement de développement intégré (IDE) multiplateforme  $\rightarrow$  Version libre (sans collecte de données) du logiciel VS Code

### Principales fonctionnalités :

- Lecture et écriture dans tous les langages de programmation, voire en les cumulant !
- Panneau de prévisualisation en temps réel
- Explorateur de fichiers avec outil de recherche puissant
- Aide à la rédaction avec la coloration syntaxique et l'autocomplétion
- Console intégrée permettant notamment la gestion de version avec Git
- Beaucoup d'extensions comme Marp, Jupyter notebook , GitLab , reveal.js

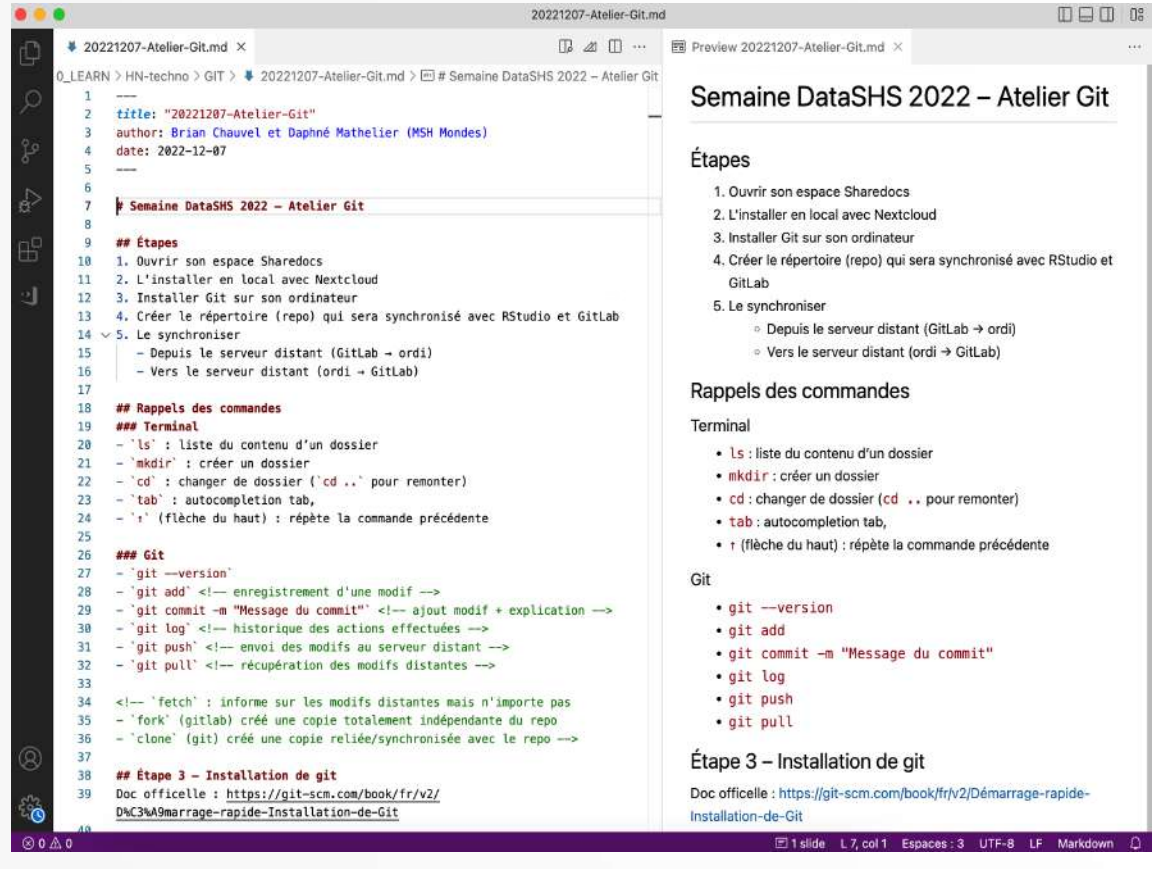

# ShareDocs

Solution de stockage en ligne (et en local) de l'IR\* [Huma-Num](https://www.huma-num.fr/)

 $\rightarrow$  Accessible à partir du portail [Humanid](https://humanid.huma-num.fr/) aux universitaires SHS

 $\rightarrow$  Comprend un éditeur Markdown intégré

(C'est le cas dans la plupart des solutions de stockage en ligne puisque le .md est un format texte ouvert)

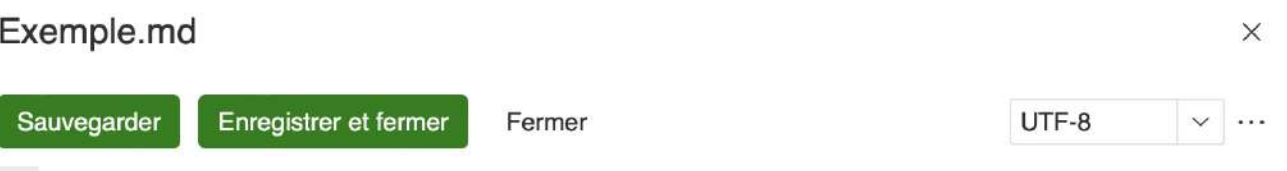

! [Visuel de la première de

couverture](https://books.openedition.org/oep/docannexe/file/1314/couverture\_pou  $r$ <sub>lodel</sub>-small480.jpg)

#### - ## Description courte

\*Qu'est-ce que la Text Encoding Initiative ? Comment ajouter un balisage intelligent aux ressources numériques\* est un ouvrage scientifique de Lou Burnard publié en octobre 2015 chez OpenEdition Press, dans la collection «CEncyclopédie numériquen». Il s'agit de la traduction d'un ouvrage anglais publié dans la même collection en avril 2014.

Ce livre, nativement numérique, est proposé en libre accès (HTML) sur la plateforme OpenEdition Books. Il est également exportable sous plusieurs formats (PDF, Epub et Mobi) et proposé en impression à la demande.

Il a bénéficié d'une évaluation \*post-publication\* dans le cadre du projet HIRMEOS entre février et juin 2019.

Pas de fonctionnalités (exceptées la lecture et l'écriture) mais cela peut dépanner !

# 3 – Exemples d'utilisation

<span id="page-13-0"></span>Un seul langage pour diverses utilisations !

Exemples d'utilisation :

- $-$  Prendre des notes  $\rightarrow$  Obsidian
- Réaliser une présentation  $\rightarrow$  Marp | reveal.js
- Écrire un texte scientifique  $\rightarrow$  Stylo
- $-$  Rédiger un document interactif  $\rightarrow$  R Markdown
- Concevoir un notebook → Jupyter Notebook
- $-$  Documenter un projet  $\rightarrow$  Gitlab

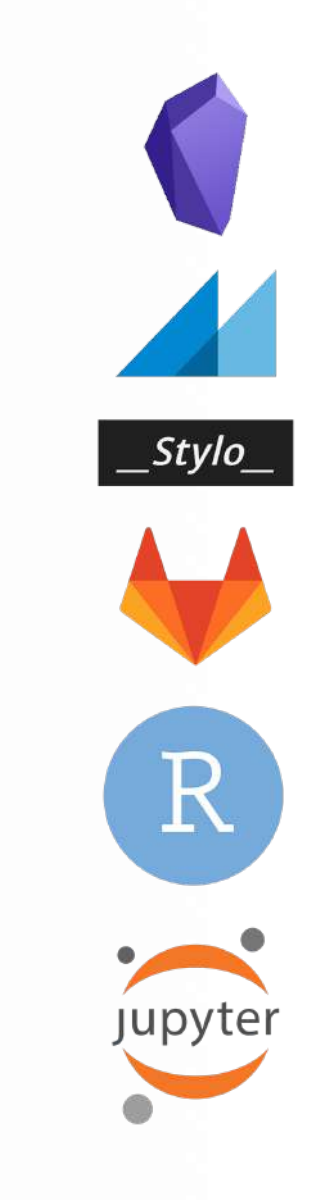

 $F$ -SHS

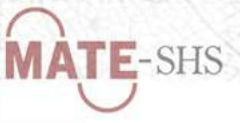

### Prendre des notes avec Obsidian

Application de prise de notes lancée en 2020  $\rightarrow$  Gratuite avec fonctionnalités payantes ([Sync](https://obsidian.md/sync) et [Publish](https://obsidian.md/publish))  $\rightarrow$  Notes au format md stockées en local dans un coffre-fort

### Avantages

- Ceux du Markdown → simplicité et pérennité des fichiers
- $-$  Centralisation  $\rightarrow$  toutes ses notes au même endroit, dans un ou plusieurs coffres-forts dont l'arborescence est visible
- Synchronisation multisupport : via un cloud (ou Sync)
- $-$  Gestion de projet  $\rightarrow$  TO DO listes, notes journalières, calendrier intégré , etc.
- $-$  Communauté active  $\rightarrow$  nombre croissant d'extensions et de thèmes (voir ceux d['Awesome-obsidian\)](https://github.com/kmaasrud/awesome-obsidian)
- $-$  Personnalisation  $\rightarrow$  modèles, raccourcis, styles CSS, etc.

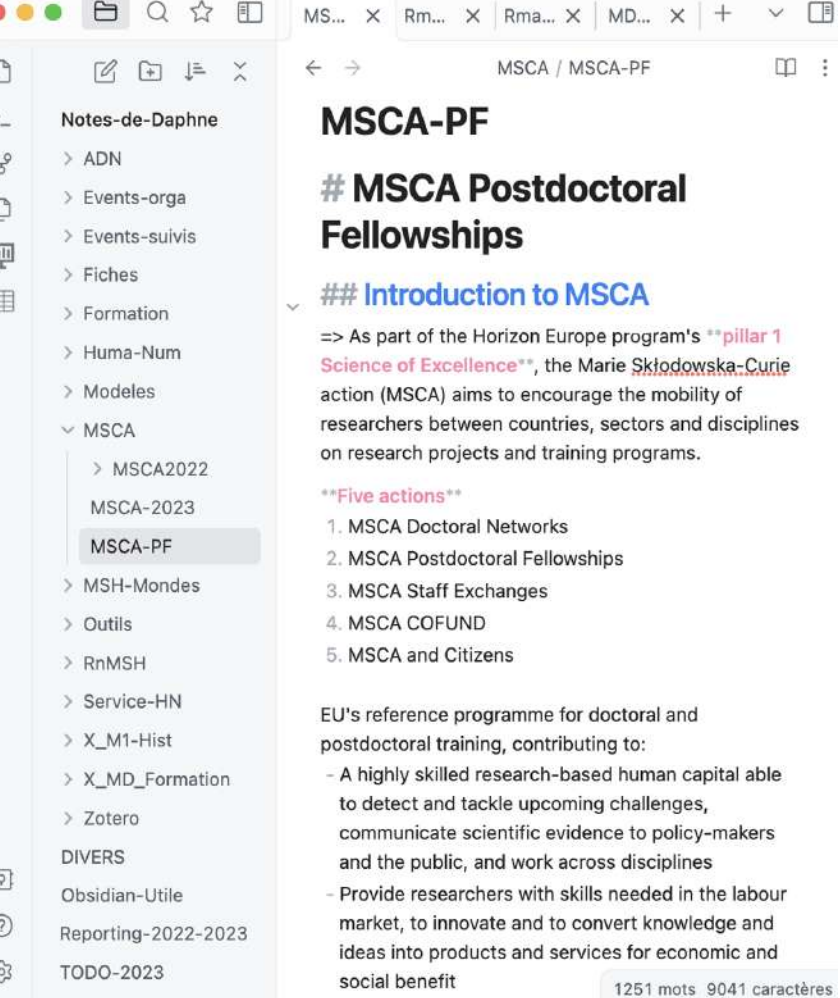

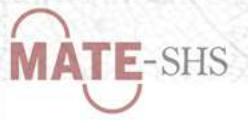

### Fonctionnalités

**Visualisation** : mode source ou aperçu en direct

Liens internes  $[[ ]]$ : [[Nom-note]] :

- Connexion des notes entre elles
- Création d'index ou de vues graphiques

Mots clés (#) : #Mot-clé ou #Mot-clé/Mot-clé

- Connexion des notes à des idées –
- Plusieurs niveaux de mots clés
- Dans l'entête pour une bonne indexation

Recherche : par titre, mot clé, chemin d'accès, plein texte...

### Formats d'exports :

- Par défaut : PDF + vue HTML et présentation
- Avec Pandoc : HTML, ePub, LaTeX, reveal.js/PPT, ODT/DOCX, et bien d'autres ! –

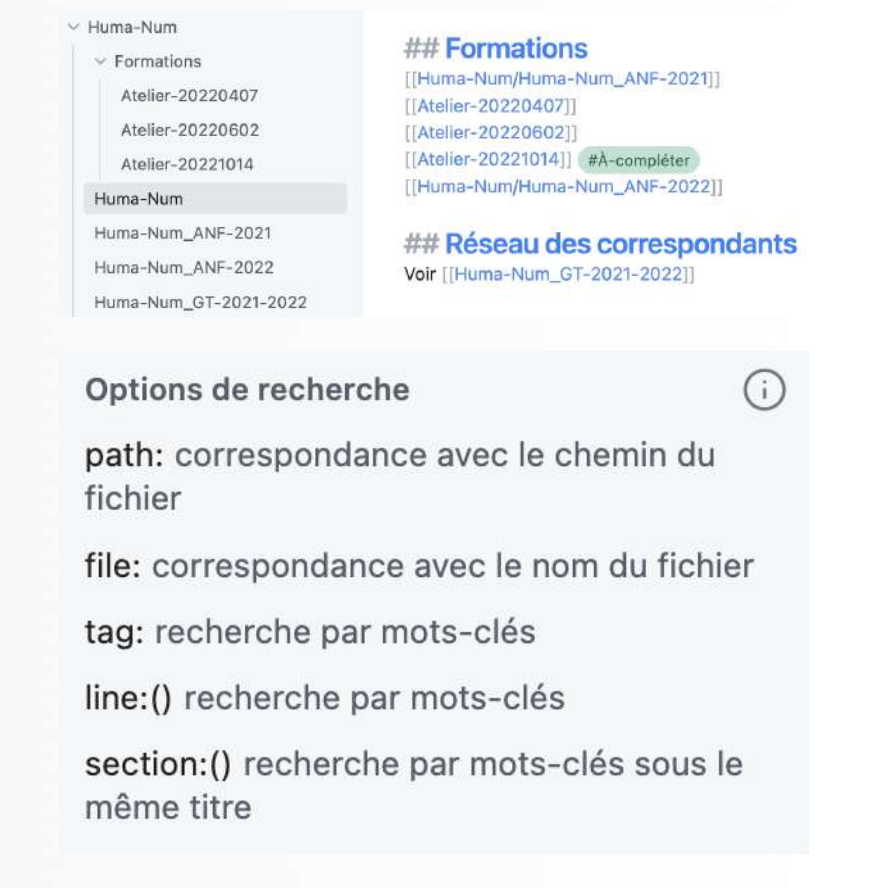

**MATE-SHS** 

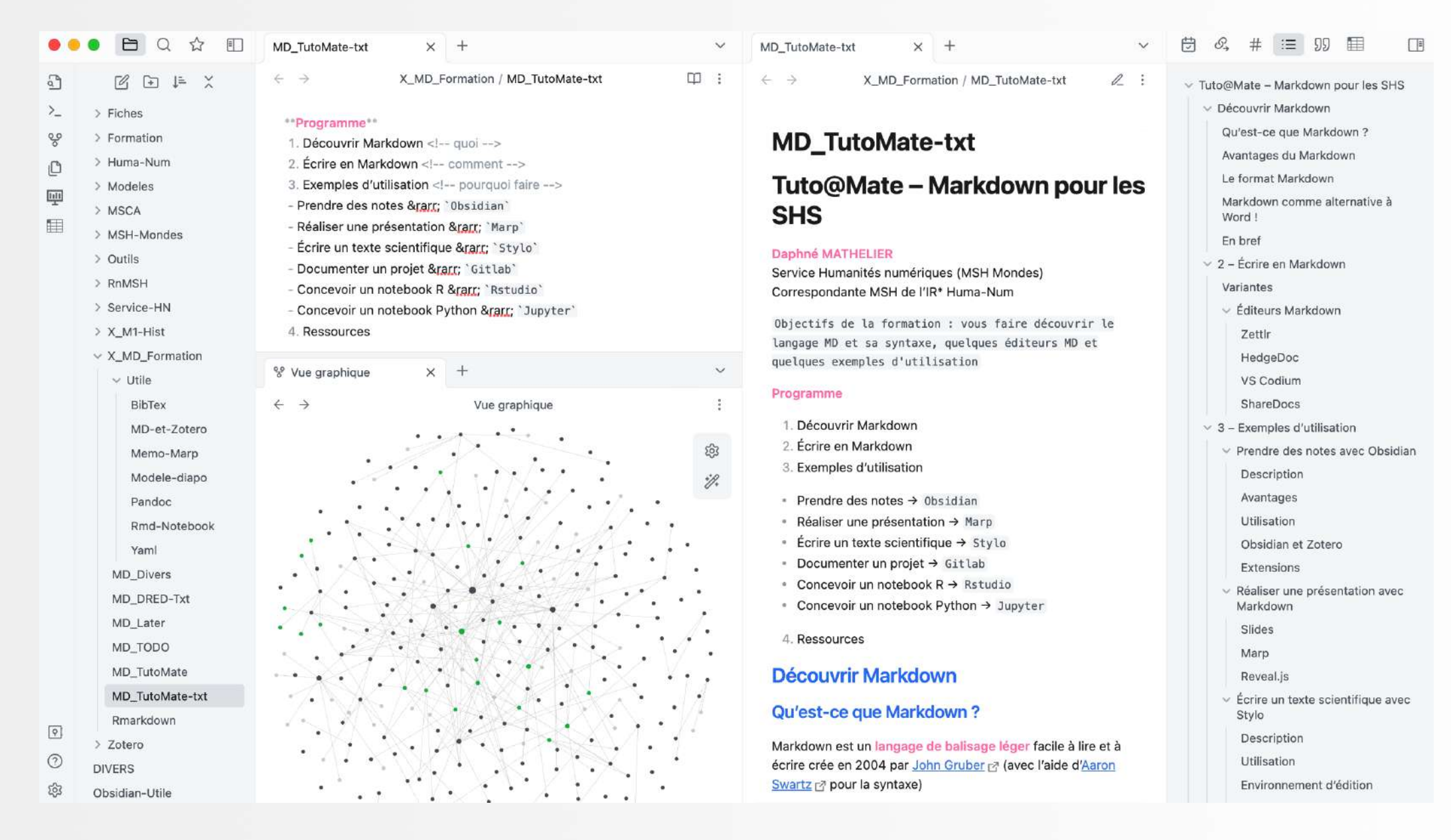

 $T = -SHS$ 

 $m:$ 

### Obsidian et Zotero

### Pour citer des références d'une bibliothèque Zotero  $dans<sub>1</sub>  $\rightarrow$  extenstion [Citation](https://github.com/hans/obsidian-citation-plugin)$

- 1. Installer le logiciel [Zotero](https://www.zotero.org/download/) en local et l'extension [Better](https://github.com/retorquere/zotero-better-bibtex/releases) Bibtex
- 2. Exporter sa bibliothèque Zotero au format BibLaTeX de préférence (ou Better CSL JSON )
- 3. Installer l'extension [Citation](https://github.com/hans/obsidian-citation-plugin) dans Obsidian
- 4. Renseigner le chemin vers l'export BibLaTeX de sa bibliothèque Zotero
- 5. Renseigner le chemin vers le dossier où seront stockées les notes de lecture

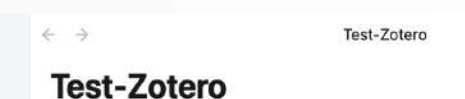

### # Pour connecter Obsidian et Zotero

'command'+ 'shift'+ '0' → génère/ouvre la note de lecture de la référence choisie <!-- et la place dans le dossier --> command' + 'shift' + 'E' → insère la référence bibliographique sélectionnée

#### $[[@bourassa2018]]$

MEJX Notes-de-Daphné > Events-orga > Events-suivis

> Fiches > Formation

> Huma-Num

> Modeles > MSCA

 $\sqrt{2}$ 

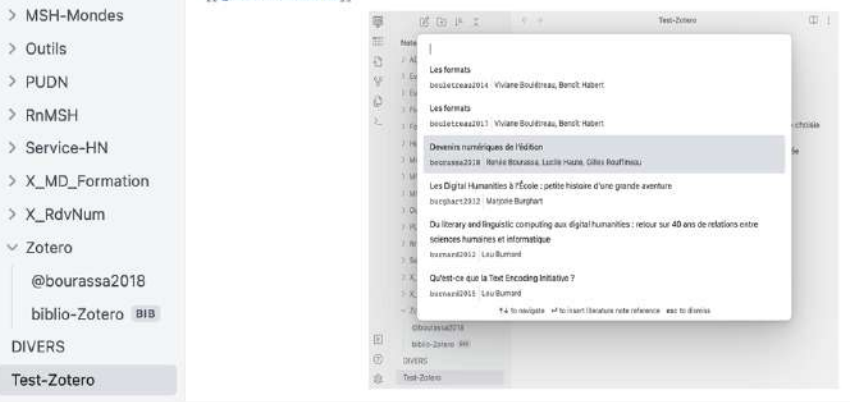

command + shift +  $F \rightarrow$  insère la référence sélectionnée

command + shift +  $0 \rightarrow$  génère ou ouvre la note de lecture de la référence sélectionnée

Il est aussi possible d'exporter ses notes de lecture Zotero dans Obsidian (plugin Zotfile )

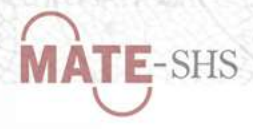

# Extensions

Plus de 700 actuellement ! Petite sélection :

- 1. [Advanced](https://github.com/MSzturc/obsidian-advanced-slides) Slides  $\rightarrow$  pour créer des présentations basées sur reveal.js
- 2. [Advanced](https://github.com/tgrosinger/advanced-tables-obsidian) Table  $\rightarrow$  pour faciliter la création/gestion des tableaux
- 3. Better [footnote](https://github.com/aidenlx/better-fn)  $→$  pour faciliter la création/gestion des notes
- 4. [Calendar](https://github.com/liamcain/obsidian-calendar-plugin)  $\rightarrow$  pour afficher un calendrier mensuel et créer des notes journalières ou des rapports hebdomadaires
- 5. [Citation](https://github.com/hans/obsidian-citation-plugin)  $\rightarrow$  pour rechercher et insérer des références bibliographiques issues de Zotero
- 6. [Kanban](https://github.com/mgmeyers/obsidian-kanban)  $\rightarrow$  pour la gestion de projet selon la méthode Kanban
- 7. [Obsidian](https://github.com/OliverBalfour/obsidian-pandoc) Pandoc  $\rightarrow$  pour exporter en n'importe quel format
- 8. Pandoc [Reference](https://github.com/mgmeyers/obsidian-pandoc-reference-list) List  $\rightarrow$  pour voir les références bibliographiques citées dans un fichier
- 9. Smart [Typography](https://github.com/mgmeyers/obsidian-smart-typography)  $\rightarrow$  pour convertir les symboles et la typographie anglaise en typographie française
- 10. Tag [Wrangler](https://github.com/pjeby/tag-wrangler)  $\rightarrow$  pour une gestion plus fine des mots clés

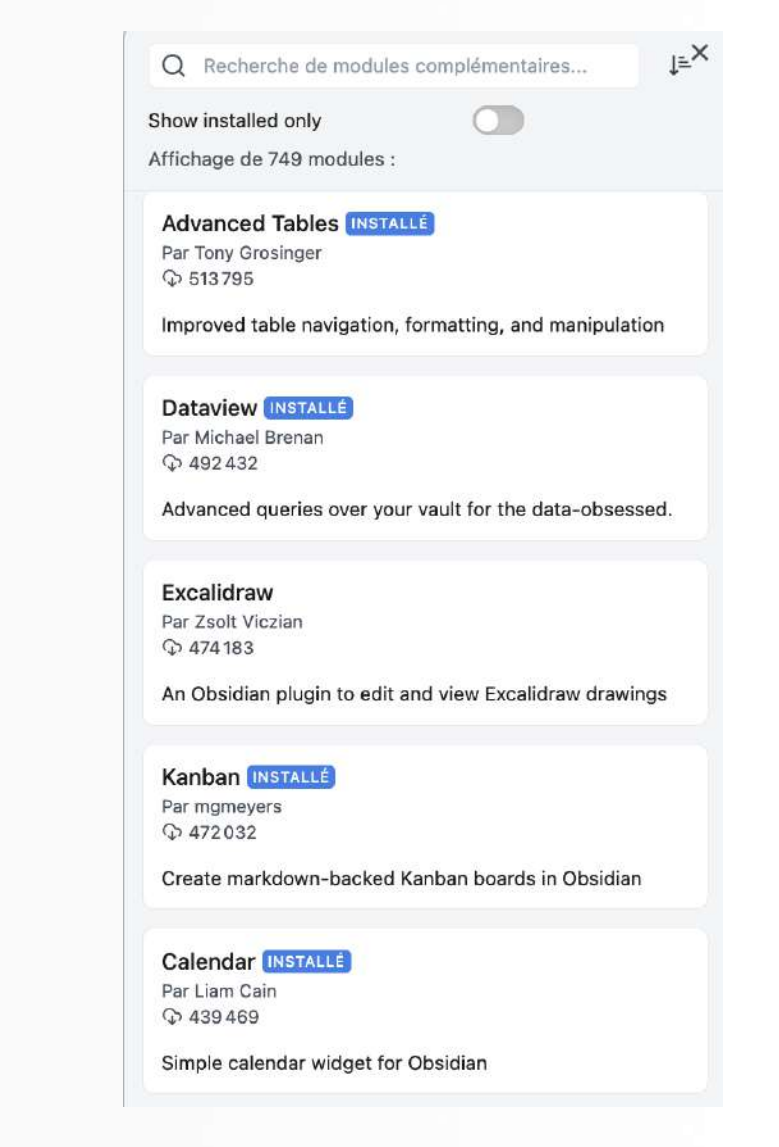

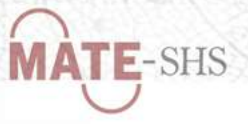

# Réaliser une présentation avec Markdown

Exemples de trois solutions : 1. Fonctionnalité intégrée dans Obsidian ( Slides ) 2. Plugin Marp dans VSCodium | 3. Plugin reveal.js (dans Obsidian, Rstudio, Zettlr, VSCodium...)

## 1. Slides

[Slides](https://help.obsidian.md/Plugins/Slides) : un des modules principaux d'Obsidian

Très simple à utiliser : écrire directement en MD en séparant les vignettes avec --- ou \*\*\* puis démarrer la présentation !

 $\rightarrow$  Inconvénient : pas de personnalisation ou de prise en compte des plugins

 $\rightarrow$  Alternatives dans Obsidian : [Advanced](https://mszturc.github.io/obsidian-advanced-slides/) Slides et [Obsidian](https://github.com/OliverBalfour/obsidian-pandoc) Pandoc

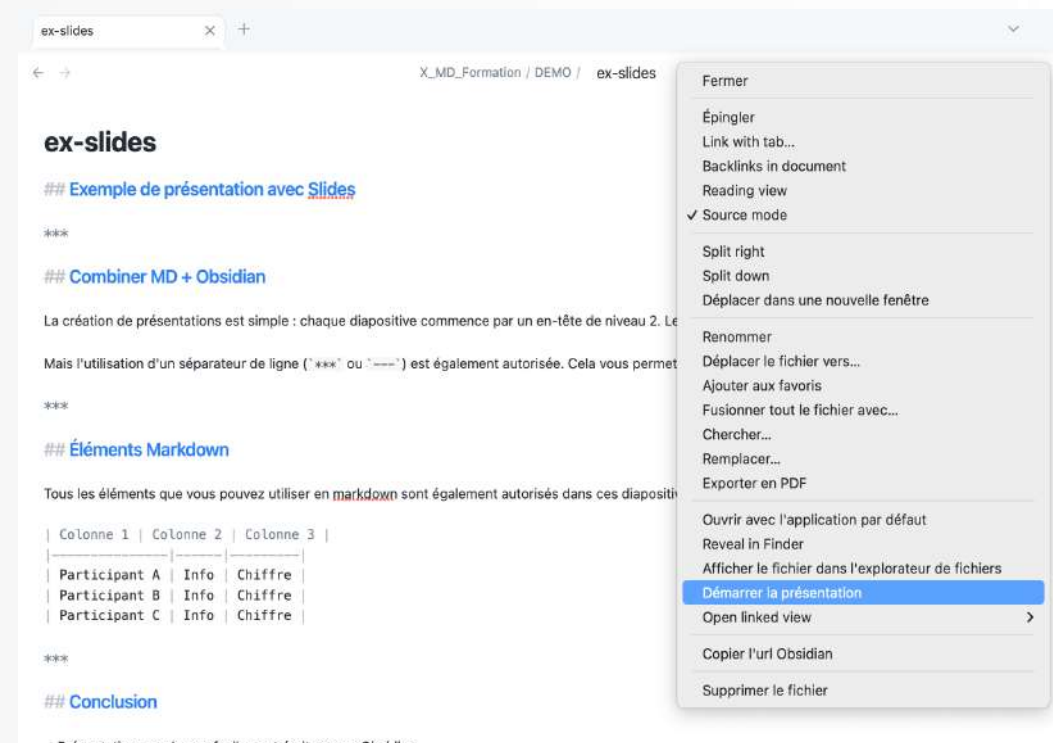

ésentations modernes facilement écrites avec Obsidiar lus besoin de savoir si le bon logiciel est installé pour lancer votre présentation

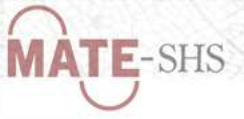

# 2. Marp

### Outil libre qui dispose d'une extension dans [VSCodium](https://github.com/marp-team/marp-vscode)

 $\rightarrow$  Permet de visualiser son support de présentation en temps réel et de l'exporter dans plusieurs formats

### Éléments indispensables :

- marp: true dans l'entête
- --- pour séparer les vignettes

### Personnalisation

- Choix entre plusieurs thèmes –
- Divers paramètres dans l'entête

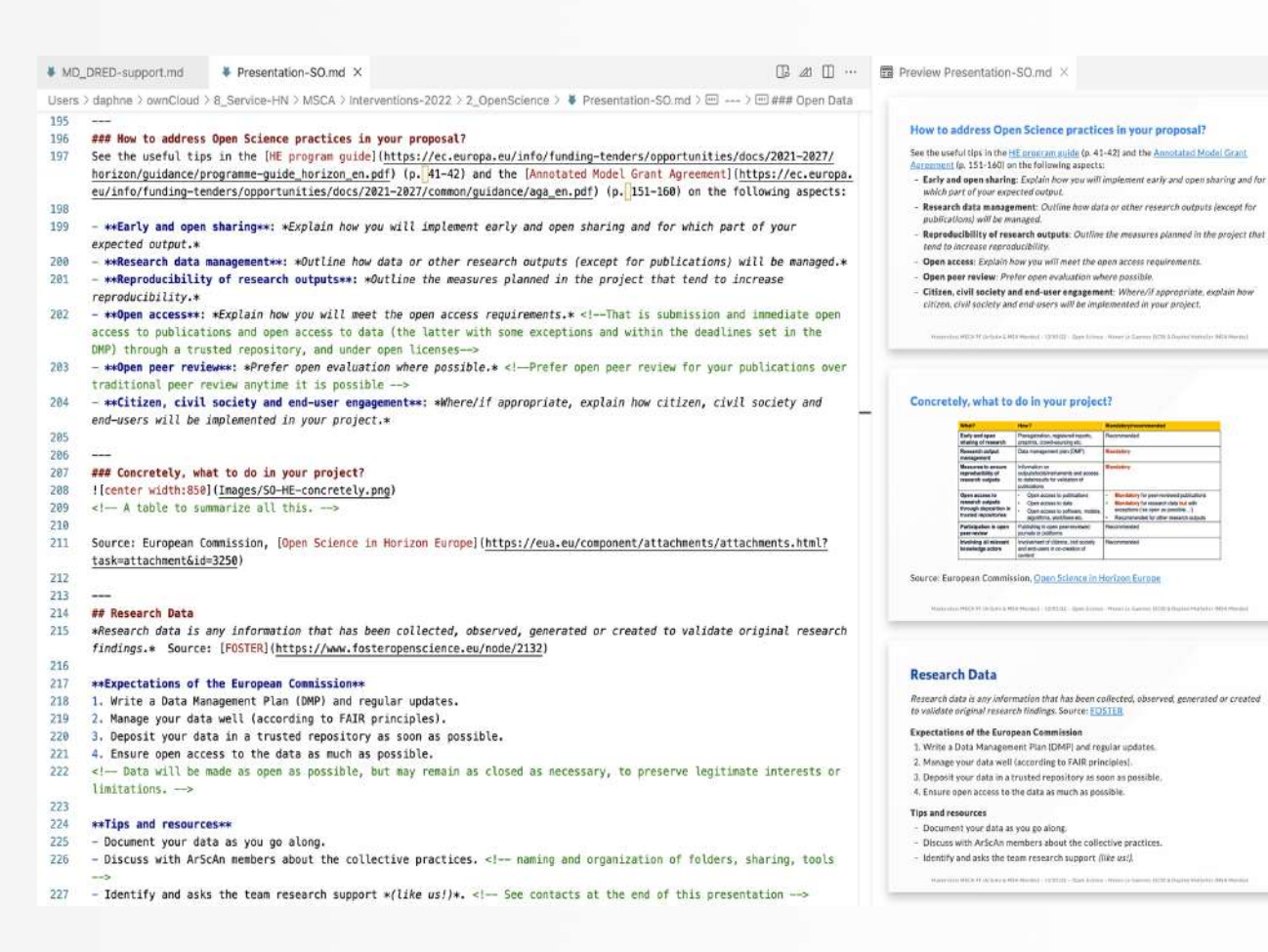

- Possibilité de charger son propre style CSS (paramétrage global ou par diapositive)

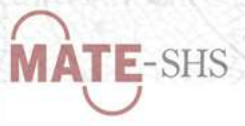

## 3. Reveal.js

Outil open source basé sur les technologies web (HTML, CSS, JS)

- $\rightarrow$  Présentations faciles à partager et qui fonctionnent partout  $\rightarrow$  Beaucoup de thèmes et de possibilités de personnalisation
- : pour séparer les vignettes (ou \*\*\* selon les extensions) yaml : pour configurer les paramètres de la présentation

### Intégré dans de nombreux logiciels :

- 1. Zettlr : un des formats [d'export](https://zettlr.com/slides.revealjs.htm#/markdown-presentation) depuis la version 0.19.0
- 2. Obsidian : plugins [Advanced](https://mszturc.github.io/obsidian-advanced-slides/) Slides et [Obsidian](https://github.com/OliverBalfour/obsidian-pandoc) Pandoc
- 3. VSCodium : plugin [vscode-reveal](https://open-vsx.org/extension/evilz/vscode-reveal)
- 4. Rstudio : plugin [revealjs](https://github.com/rstudio/revealjs)

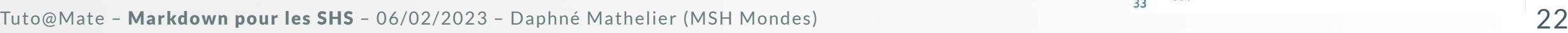

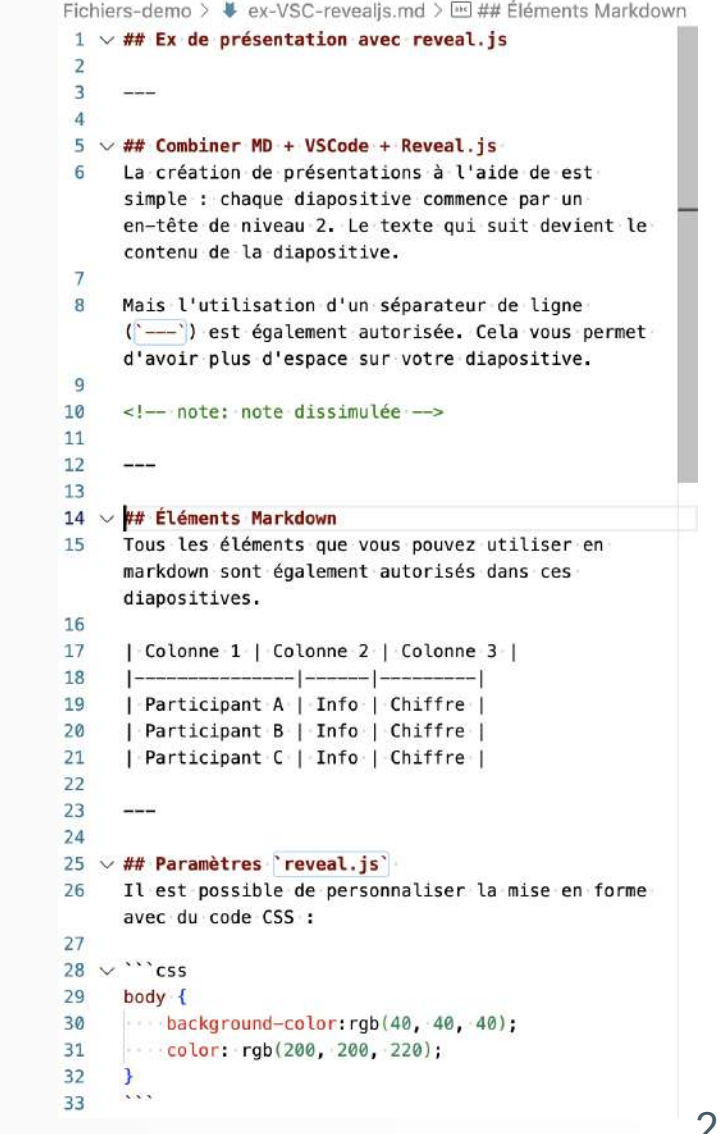

**MATE-SHS** 

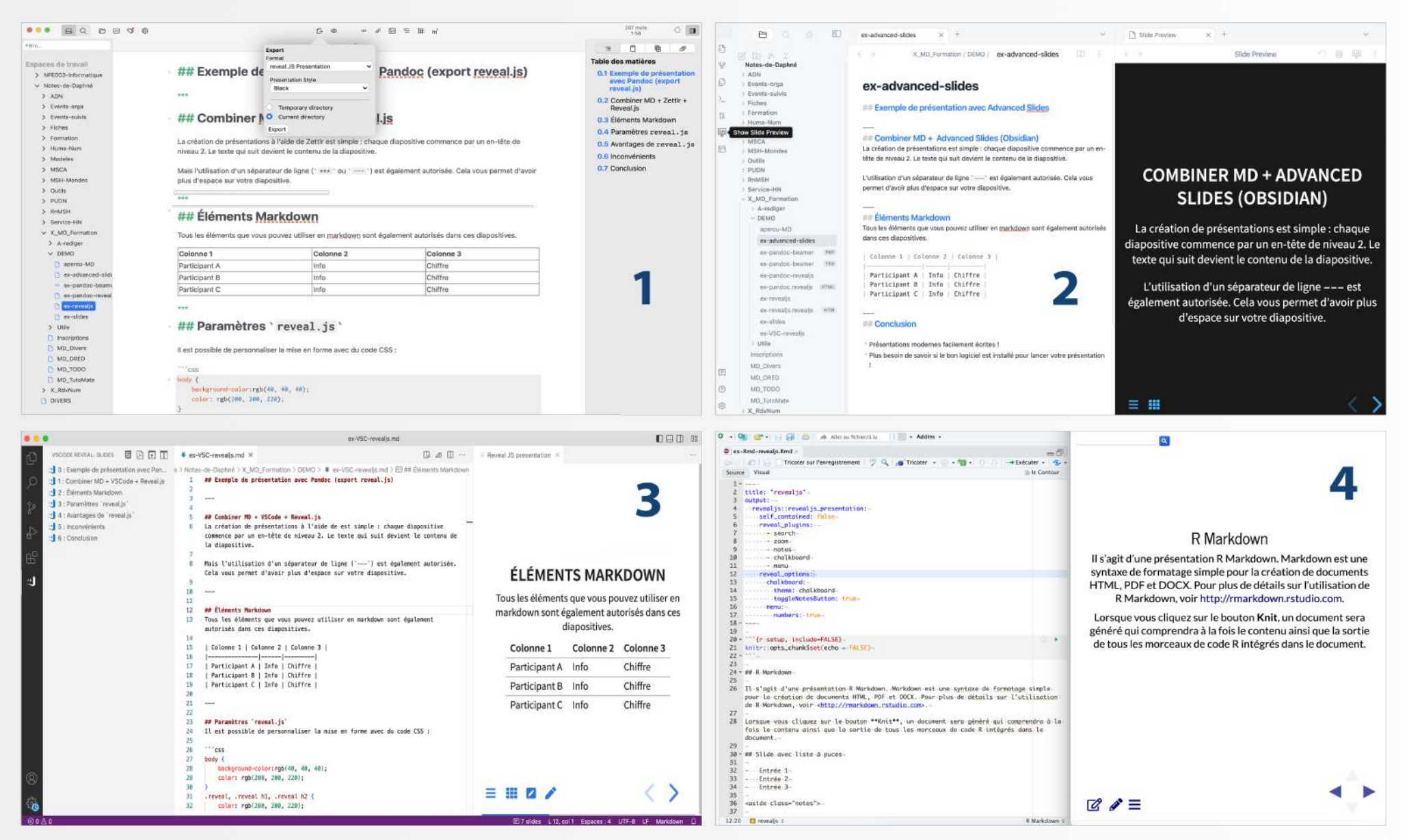

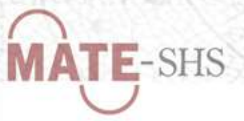

# Écrire un texte scientifique avec Stylo

Éditeur de texte sémantique WYSIWYM (*what you see is* what you mean)  $\rightarrow$  Développé par la CRCE[N](http://ecrituresnumeriques.ca/) depuis 2016 et intégré dans le portail Huma[nid](http://humanid.huma-num.fr/) depuis 2020

### Utilisation

- Outil de rédaction et d'édition en ligne, d'abord pensé pour la rédaction et la gestion d'articles scientifiques
- Également adapté et utilisé pour d'autres docs textuels (billets, rapports, mémoires...)
- Pensé pour les chercheur·es, les étudiant·es, les professionnel·les de l'édition et de l'informations scientifiques (différents exports, métadonnées, gestion des versions...) ––––
- Reposant sur des standards ouverts et une triple structuration des contenus : métadonnées, texte, bibliographie

#### Stylo Daphné Mathelier Books Articles  $Log out \rightarrow$ @ Documentation

#### ## Introduction

Stylo est un éditeur de texte scientifique. Pour faire vos premiers pas sur Stylo, commencez par éditer cet article.

Stylo utilise le format \*markdown\* pour baliser et styler le texte. Cet article présente la syntaxe de base du markdown, et une documentation plus complète (est accessible ici)(https://github.com/adam-p/markdown-here/wiki/Markdown-Cheatsheet).

Vous pouvez visualiser l'article à tout moment en cliquant sur le bouton \*\*Preview\*\* dans le menu de gauche.

#### ## Les titres

Une modification Les titres de niveaux 2 doivent être balisés avec 2 \*\* ('##') et non un seul, car le titre de niveau 1 correspond au titre de l'article, déclaré dans les métadonnées.

#### ### Titres de niveau 3

Les titres de niveaux 3 doivent être balisés avec 3 \*\*\* et ainsi de suite.

Un saut de ligne correspond au début d'un nouveau paragraphe.

#### ## Syntaxe minimale

#### ### Gras et italique

Voici du texte en \*italique\*. Voici du texte en \*\* gras\*\*.

#### ### Commentaire

La ligne ci-dessous n'apparaitra pas dans le document final.

<!-- Cette ligne sera traitée comme un commentaire, elle n'apparaitra pas dans le document final -->

#### ### Images

#### On peut insérer des images:

![Titre de mon image](https://avatars2.githubusercontent.com/u/16691667?s=200&v=4)

Notez que le «Titre de mon image» sera pris en compte comme légende de l'image dans l'article.

#### ### Listes

Les listes non numérotées:

- item - item

# $F-SHS$

## Environnement d'édition

### Trois modules d'édition :

- Gestion éditoriale (à gauche) : versions, sommaire, bibliographie, statistiques
- Espace d'écriture (au centre)
- Métadonnées (à droite) –

Article How to Stylo: présent dans chaque compte Stylo pour aider à utiliser l'outil  $\rightarrow$  Page de [visualisation](https://stylo.huma-num.fr/article/5f7cc15b4be5520011599c68/preview)

### Environnement de visualisation

Trois volets : Table des matières | Métadonnées et corps du texte | Annotation

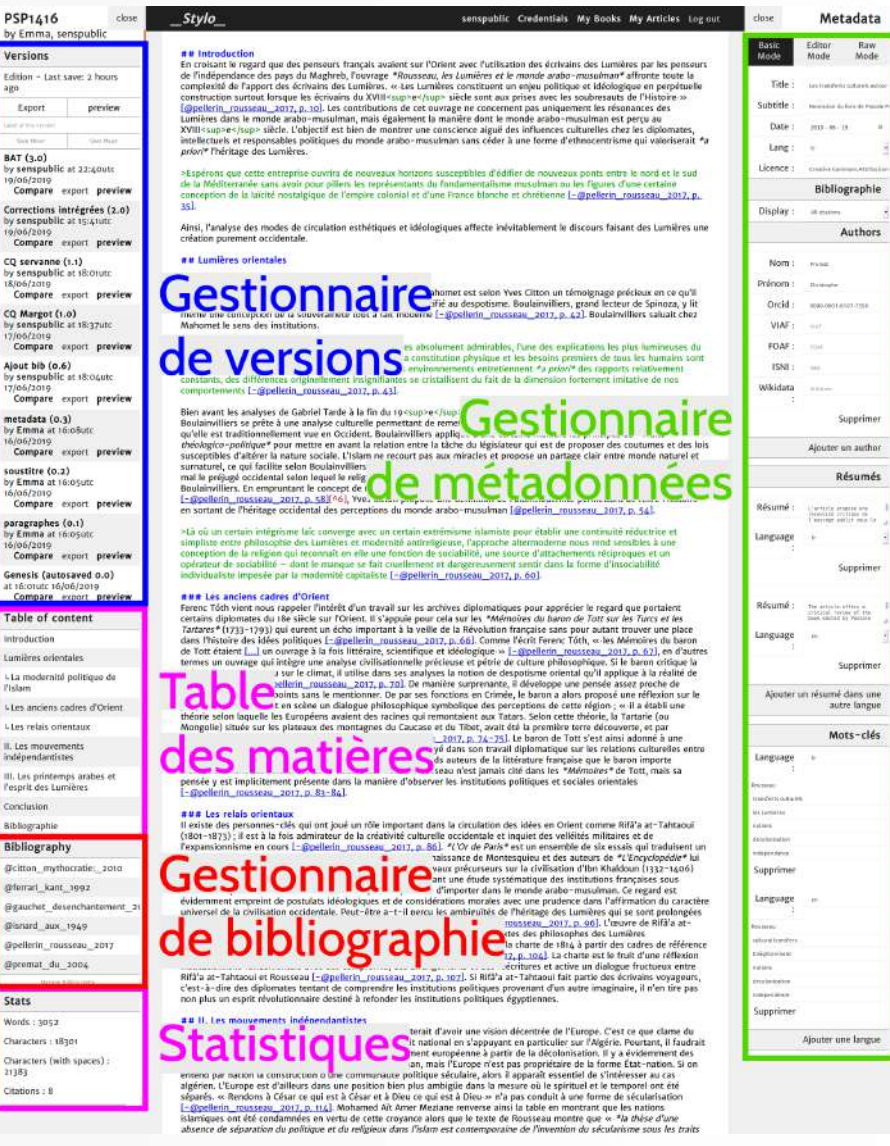

**MATE-SHS** 

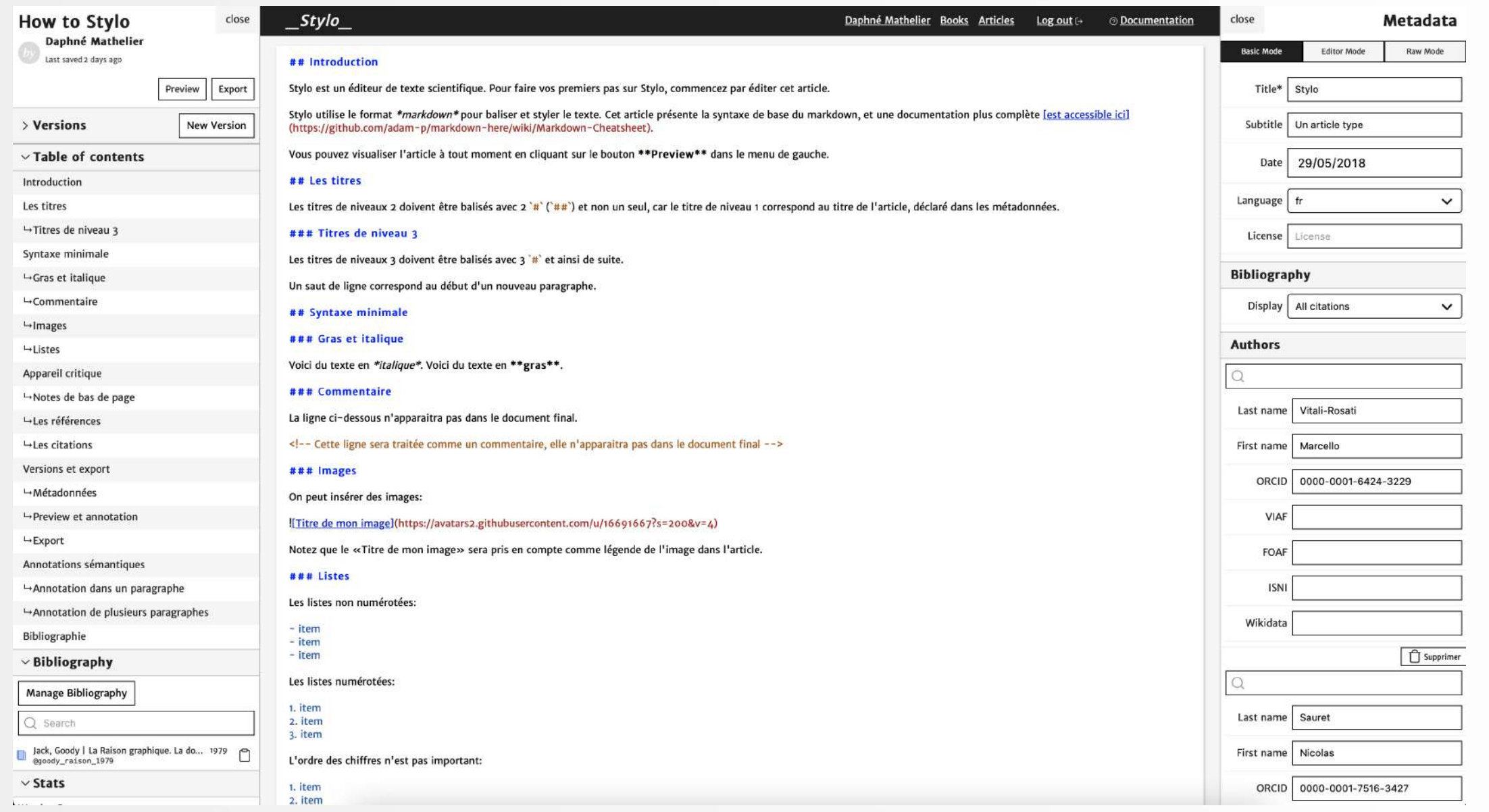

WALL SOUTH A STORY SHARY SEARCH

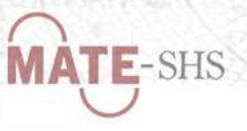

# Rédiger un document reproductible avec R Markdown

rmd : format et package développé par [RStudio](https://rmarkdown.rstudio.com/) (mais qui peut s'ouvrir dans d'autres IDE)

- → Permet de réunir dans un seul document du texte, du code et le résultat de son exécution
	- Mise à disposition et suivi des méthodes –
	- Inscription dans la tradition de la programmation lettrée et dans une démarche de reproductibilité

Package installé par défaut dans RStudio ou à lancer dans la console dans un autre IDE : install.packages ('rmarkdown', dependencies = TRUE)

Ressources utiles :

- R Mardown, [Authoring](https://rmarkdown.rstudio.com/authoring_quick_tour) quick tour, [Cheatsheet](https://github.com/rstudio/cheatsheets/raw/main/rmarkdown-2.0.pdf), [Cookbook](https://bookdown.org/yihui/rmarkdown-cookbook/), [Reference](https://www.rstudio.com/wp-content/uploads/2015/03/rmarkdown-reference.pdf) Guide
- Bibliothèque de l'Université de Montréal (2021), Atelier R Markdown, [présentation](https://crlnp.github.io/intro-rmarkdown/#(1)) et [captation](https://www.youtube.com/watch?v=TdmOqMyPhgw)

Tuto@Mate – Markdown pour les SHS – 06/02/2023 – Daphné Mathelier (MSH Mondes) 27

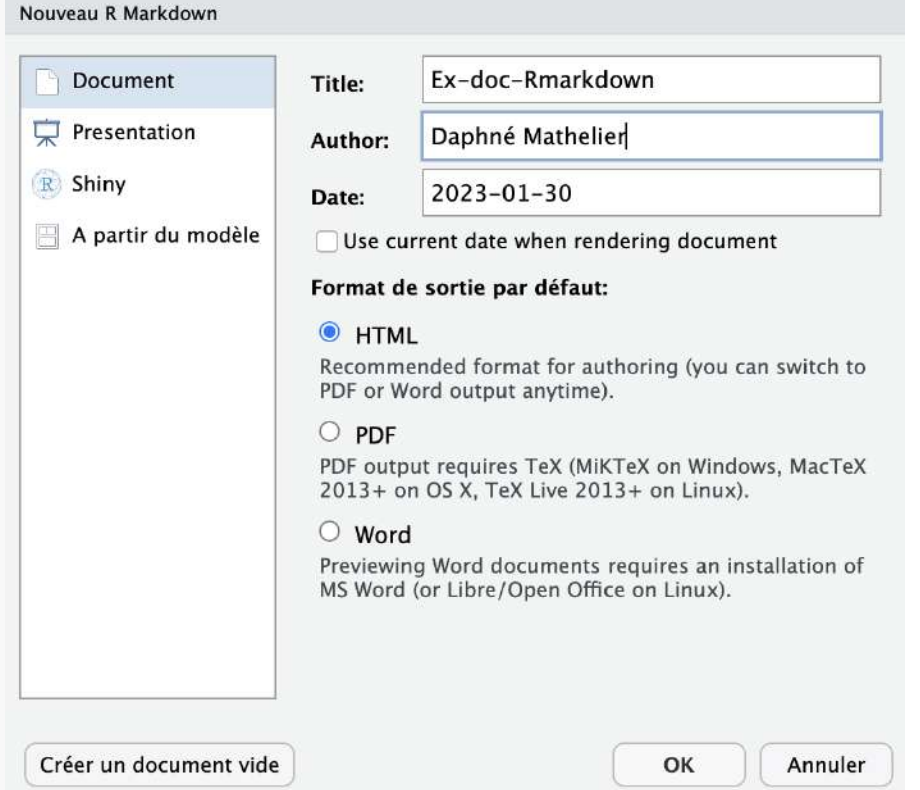

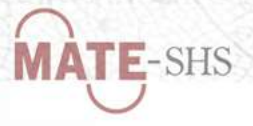

## Trois composantes d'un fichier R Markdown

- 1. Les métadonnées dans l'entête au format **yaml**
- 2. Le corps du texte au format **md**
- 3. Les blocs de code (chunk) au format **R**

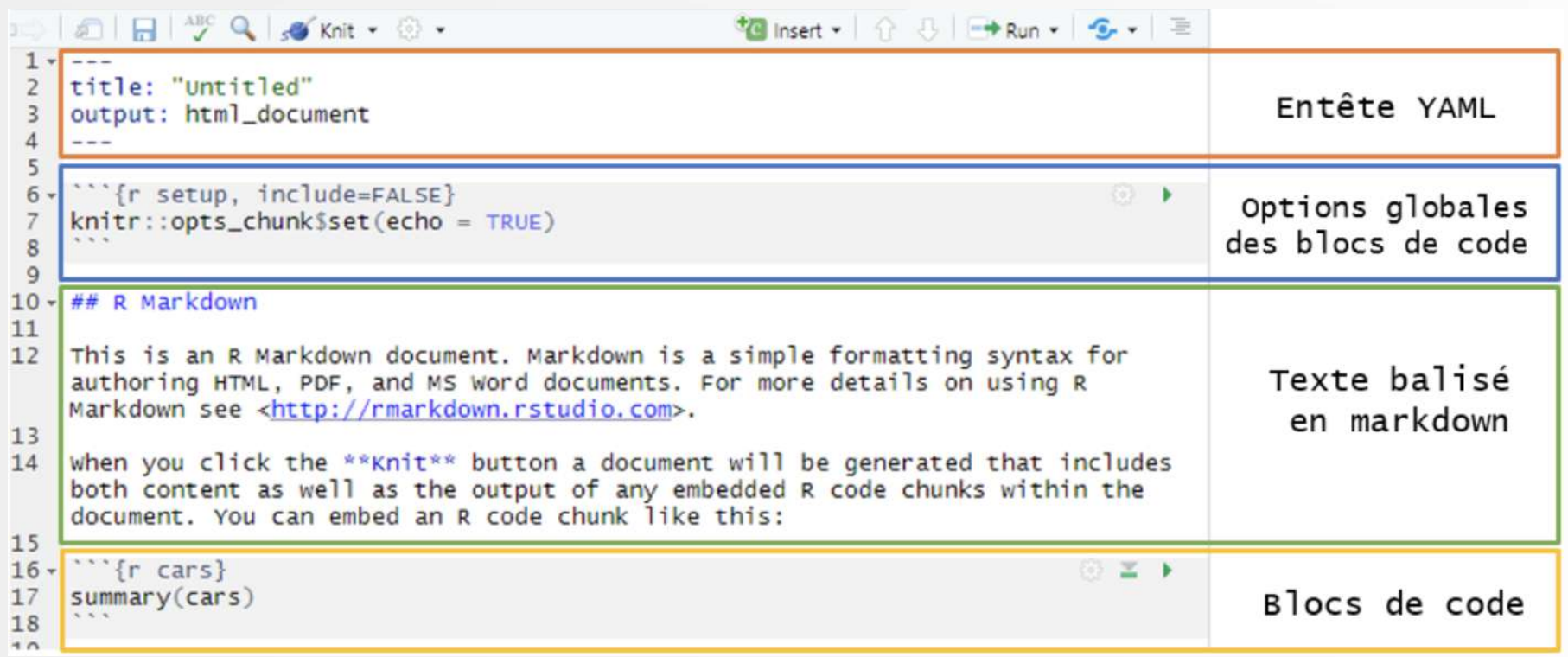

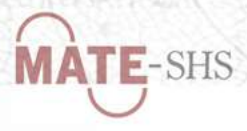

## Fonctionnalités

- Gestion et personnalisation des métadonnées
- Rédaction du texte selon la syntaxe Markdown –
- Paramétrage et exécution du code R
- Création de graphiques et de tableaux –
- Gestion des références bibliographies bibtex
- Création de ses propres modèles de document
- Combinaison possible avec d'autres packages comme rticle , reveal.js , bookdown
- Formats de sorties : au départ HTML, PDF, DOCX et désormais beaucoup d'autres !
- Options de partage en ligne avec [RPubs](https://rpubs.com/)

Et aussi : [Notebook](https://bookdown.org/yihui/rmarkdown/notebook.html) R : format d'export interactif [Quarto](https://quarto.org/docs/get-started/hello/rstudio.html) : système de publication basé sur md et pandoc

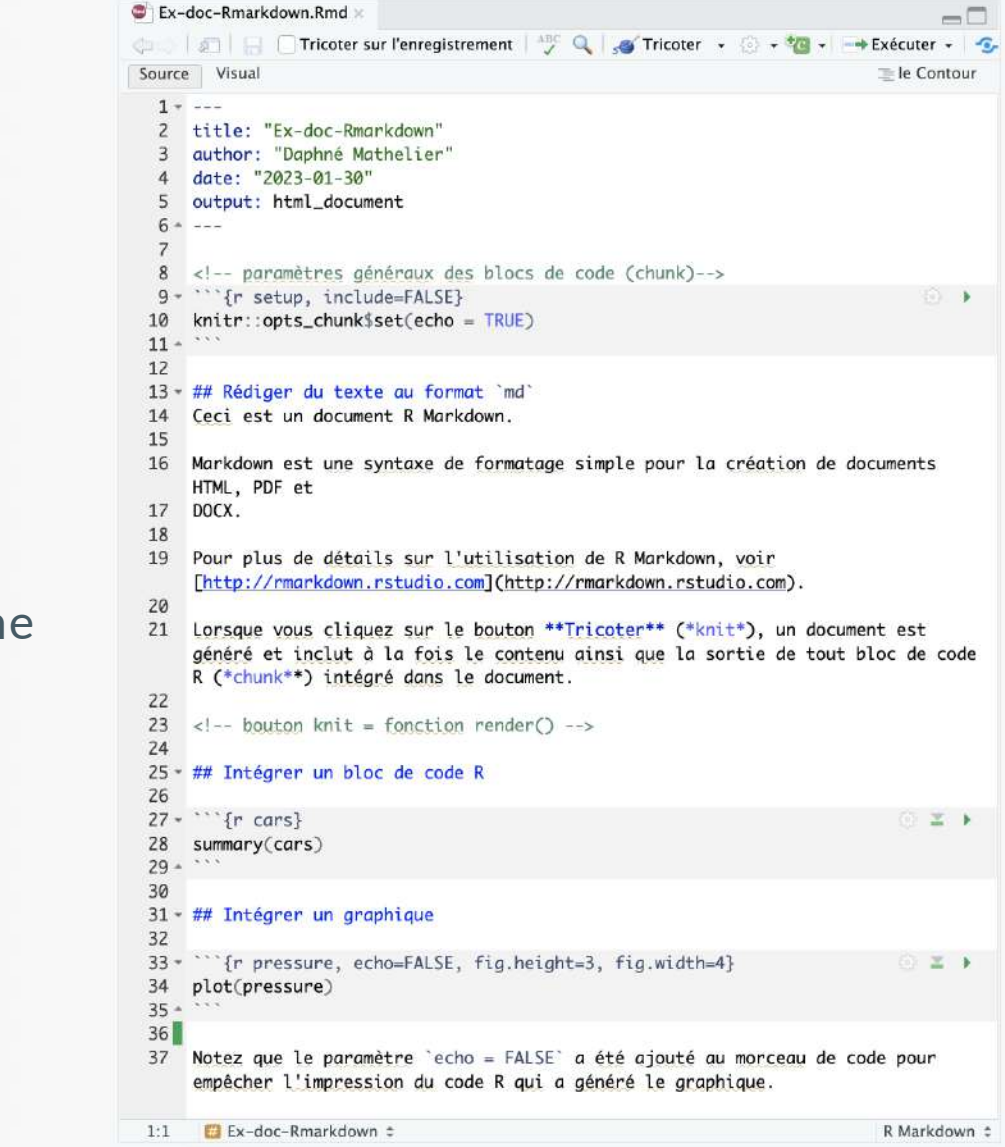

**MATE-SHS** 

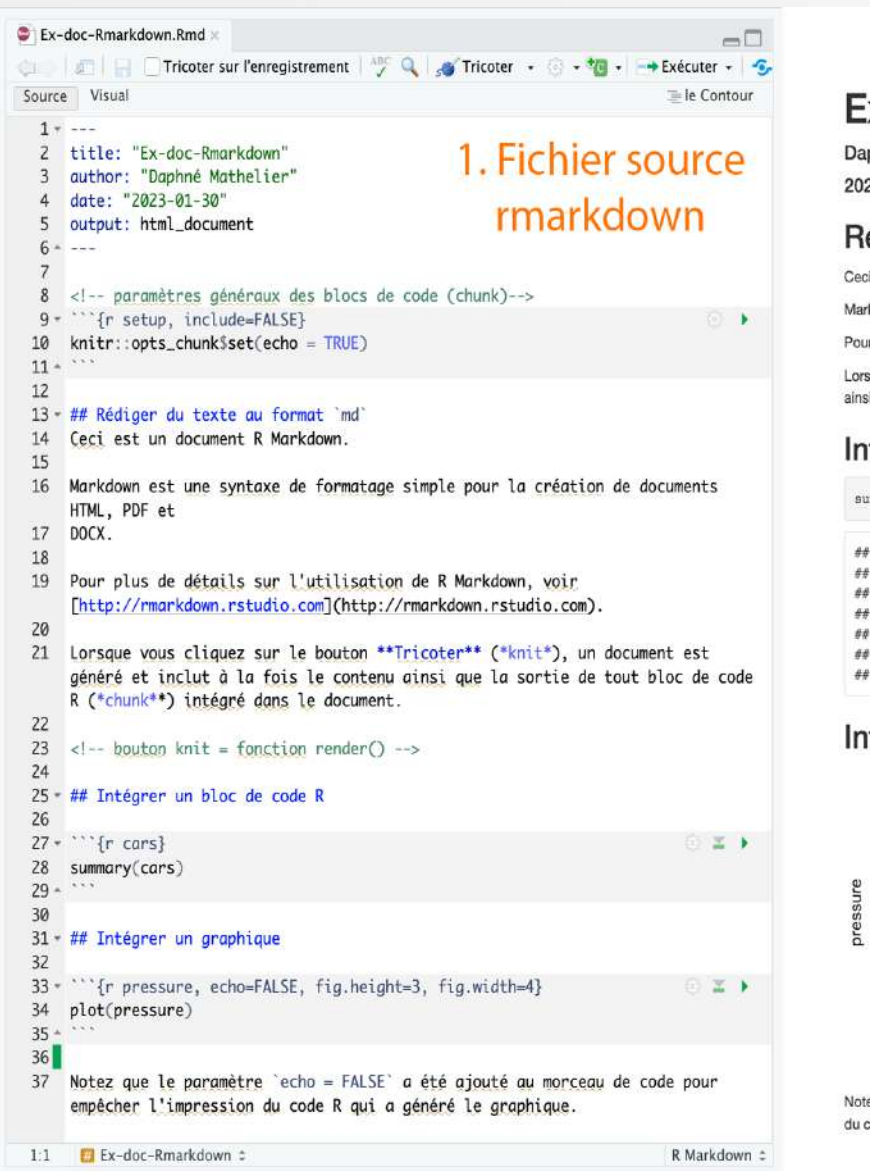

### Ex-doc-Rmarkdown

Daphné Mathelier

2023-01-30

#### Rédiger du texte au format md

Ceci est un document R Markdown.

Markdown est une syntaxe de formatage simple pour la création de documents HTML, PDF et DOCX.

Pour plus de détails sur l'utilisation de R Markdown, voir http://rmarkdown.rstudio.com.

Lorsque vous cliquez sur le bouton Tricoter (knit), un document est généré et inclut à la fois le contenu ainsi que la sortie de tout bloc de code R ("chunk"") intégré dans le document.

#### Intégrer un bloc de code R

summary(cars)

```
dist
      speed
                                   2. Sortie HTML
##
        1.4.0Min.
                    12.00Min.
              1st Qu.: 26.00
88
      Qu. : 12.0edian :15.0
               Median : 36.00
        : 15.4Mean
                    : 42.983rd Qu.:19.0 3rd Qu.: 56.00
66
## Max.
       :25.0 Max. :120.00
```
#### Intégrer un graphique

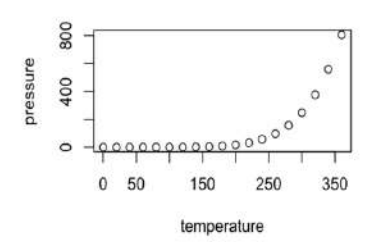

Notez que le paramètre echo = FALSE a été ajouté au morceau de code pour empêcher l'impression du code R qui a généré le graphique.

#### Ex-doc-Rmarkdown

Daphné Mathelier

2023-01-30

#### Rédiger du texte au format md

Ceci est un document R Markdown.

Markdown est une syntaxe de formatage simple pour la création de documents HTML, PDF et DOCX.

Pour plus de détails sur l'utilisation de R Markdown, voir http://rmarkdown.rstudio.com.

Lorsque vous cliquez sur le bouton Tricoter (knit), un document est généré et inclut à la fois le contenu ainsi que la sortie de tout bloc de code R (\*chunk\*\*) intégré dans le document.

#### Intégrer un bloc de code R

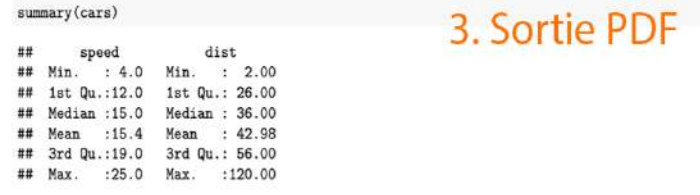

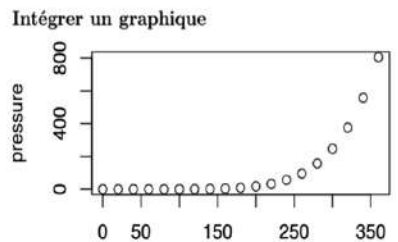

#### temperature

Notez que le paramètre echo = FALSE a été ajouté au morceau de code pour empêcher l'impression du code R qui a généré le graphique.

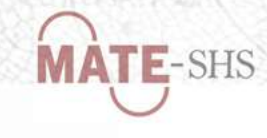

markdowr

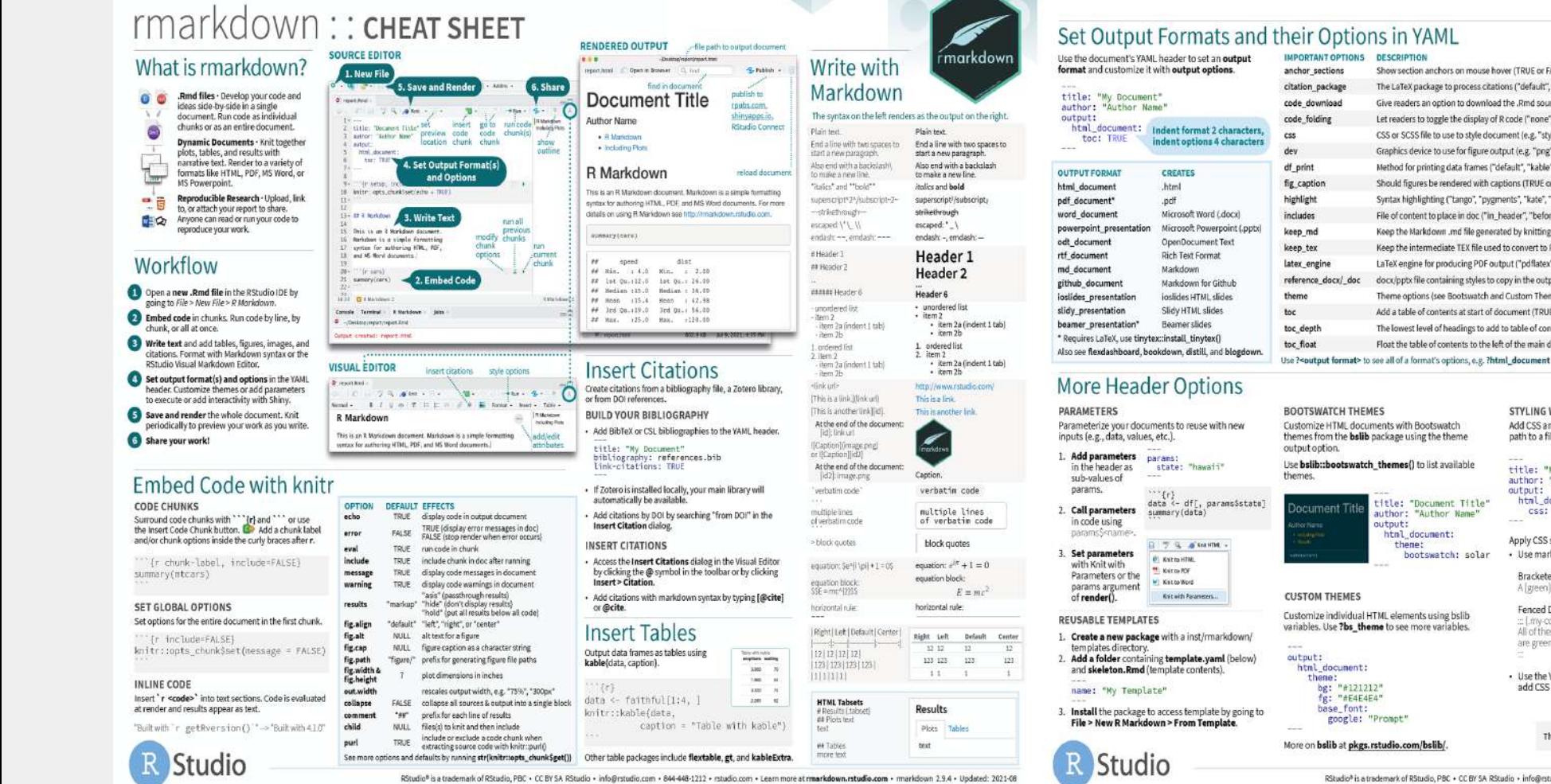

Show section anchors on mouse hover (TRUE or FALSE) The LaTeX package to process citations ("default", "nathib", "biblatex") live readers an option to download the .Rmd source code (TRUE or FALSE) Let readers to toggle the display of R code ("none", "hide", or "show") CSS or SCSS file to use to style document (e.g. "style.css" Graphics device to use for figure output (e.g. "png", "pdf") X X

Method for printing data frames ("default", "kable", "tibble", "paged") **XXXX** Should figures be rendered with captions (TRUE or FALSE) **XXXX** Syntax highlighting ("tango", "pygments", "kate", "zenburn", "textmate") X X X X X File of content to place in doc ("in header", "before 'body", "after 'body") **XXXX** Keep the Markdown .md file generated by knitting (TRUE or FALSE) Keep the intermediate TEX file used to convert to PDF (TRUE or FALSE) aTeX engine for producing PDF output ("pdflatex", "xelatex", or "lualatex") docx/pptx file containing styles to copy in the output (e.g. "file.docx", "file.pptx") Theme options (see Bootswatch and Custom Themes below) Add a table of contents at start of document (TRUE or FALSE) The lowest level of headings to add to table of contents (e.g. 2, 3)

title: "My Document"

author: "Author Name"

css: "style.css"

A [green][.my-color] word.

Apply CSS styling by writing HTML tags directly or:

. Use the Visual Editor. Go to Format > Div/Span and

add CSS styling directly with Edit Attributes.

This is a div with some text in it.

· Use markdown to apply style attributes inline.

html document:

**Bracketed Spar** 

Fenced Div

are green.

: Liny-color

All of these words.

output:

Use rmarkdown::render() to render/knit in the R  $\mathbf{x}$ console. See ?render for available options.  $X - X$ Share Publish on RStudio Connect XXXX to share R Markdown documents. **XXXX** securely, schedule automatic Float the table of contents to the left of the main document content (TRUE or FALSE) X updates, and interact with parameters in real time. rstudio.com/products/connect/ STYLING WITH CSS AND SCSS INTERACTIVITY Add CSS and SCSS to your document by adding a Turn your report into an interactive path to a file with the css option in the YAML header. Shiny document in 4 steps:

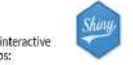

How many cars?

speed dat

 $1 - 4.01 - 2.01$ 

®

```
1. Add runtime: shiny to the YAML header.
2. Call Shiny input functions to embed input objects.
3. Call Shiny render functions to embed reactive
   output.
4. Render with rmarkdown: run() or click Run
   Document in RStudio IDE.
```
output: html\_document runtime: shiny  $\{r, \text{echo} = \text{FALSE}\}$ numericInput("n" "How many cars?", 5)

Render

When you render a

file with knitr.

Pandor

the Rmd file.

document, markdown:

1. Runs the code and embed:

results and text into an .md

2. Converts the .md file into the output format with

kitting and solding

The resulting HTML/PDF/MS Word/etc. document will

Save, then Knit to preview the document output.

be created and saved in the same directory as

E & Y Y

X

 $\mathbf{x}$ 

2 4.00 10.00 renderTable({  $3, 7, 08, 4, 06$ head(cars, input\$n) 4, 7.08 22.00 5 8.00 16.00

Also see Shiny Prerendered for better performance rmarkdown.rstudio.com/ authoring shiny prerendere

Embed a complete app into your document with shiny::shinyAppDir(). More at bookdown.org/yihui/ rmarkdown/shiny-embedded.html

RStudio® is a trademark of RStudio, PBC + CC BY SA RStudio + info@rstudio.com + 844-488-1212 + rstudio.com + Learn more at rmarkdown.rstudio.com + markdown 2.9.4 + Updated: 1021-08

.my-css-tag  $\quad \cdots$ 

A green word.

All of these words

are green.

R Markdown Cheat sheet : http[s://](https://github.com/rstudio/cheatsheets/blob/main/rmarkdown.pdf)github.com/rstudio/cheatsheets/blob/main/rmarkdown.pdf

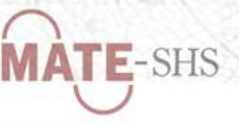

n

# Concevoir un notebook Python avec Jupyter Notebook

Interface de programmation interactive (en local ou dans l'application web)

- Fait partie du projet [Jupyter](https://jupyter.org/about), conçu initialement pour trois langages : Julia, Python, R
- Visualisation et partage facilité via le format .ipynb –

 $\rightarrow$  Idéale pour apprendre à programmer, pour enseigner et pour documenter ses codes

Plusieurs manières d'accéder à Jupyter Notebook :

- Via le terminal (à l'aide de gestionnaires de paquets comme conda ) –
- Via la distribution [Anaconda](https://www.anaconda.com/products/distribution) (application bureau)
- Via les extensions des IDE (ex. [l'extension](https://github.com/Microsoft/vscode-jupyter) dans VSCodium) –

Précision : rien <sup>n</sup>'est stocké par Jupyter, le serveur <sup>s</sup>'exécute en local sur notre machine donc pas besoin d'être connecté à Internet

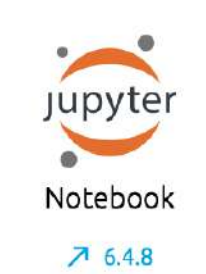

Web-based, interactive computing notebook environment. Edit and run human-readable docs while describing the data analysis.

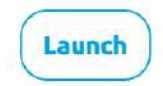

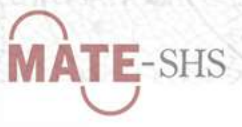

## Fonctionnalités

- Choix du langage à la création du notebook –
- Deux modes de cellules : saisie (vert) et commande (bleu) –
- Trois types de cellules : texte, code et Raw NBConvert
- Édition manuelle des métadonnées au format json –
- Possibilité d'attribuer aux cellules des mots clés, pièces jointes ou caractéristiques de présentation
- Rédaction du texte avec la syntaxe et possibilités du md
- Écriture facilitée du code (coloration, complétion, indentation, numérotation des lignes...)
- Raccourcis (*magic commands*; ex %whos et %history)
- Imports d'images et de graphiques
- Beaucoup de formats d'export (mais prévoir certaines installations au préalable comme LaTeX et pandoc )

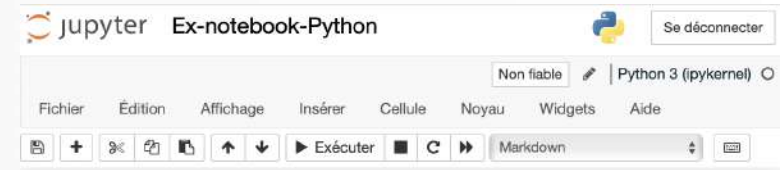

#### Exemple d'un notebook avec Python

#### **Exemple d'exercice**

Une personne doit choisir sa boisson au distributeur d'une station-service :

1. Café court non sucré 2. Café court sucré 3. Café long non sucré 4. Café long sucré

Écrire le programme qui simule cette situation en demandant de saisir son choix (1 à 4) et qui l'affiche ensuite. Entrée [1]: print("\n1 : Café court non sucré \n2 : Café court sucré choix=int (input('Veuillez saisir votre choix de boisson : if choix  $=1$ : print("Choix de boisson : Café court non sucré\n") if choix  $=2$ : print("Choix de boisson : Café court sucré\n") if choix  $=3:$ -print("Choix de boisson : Café long non sucré\n") choix  $=4$ : print("Choix de boisson : Café long sucré\n") 1 : Café court non sucré 2 : Café court sucré

> 3 : Café long non sucré 4 : Café long sucré Veuillez saisir votre choix de boisson : 3 Choix de boisson : Café long non sucré

Entrée [ ]:

**MATE-SHS** 

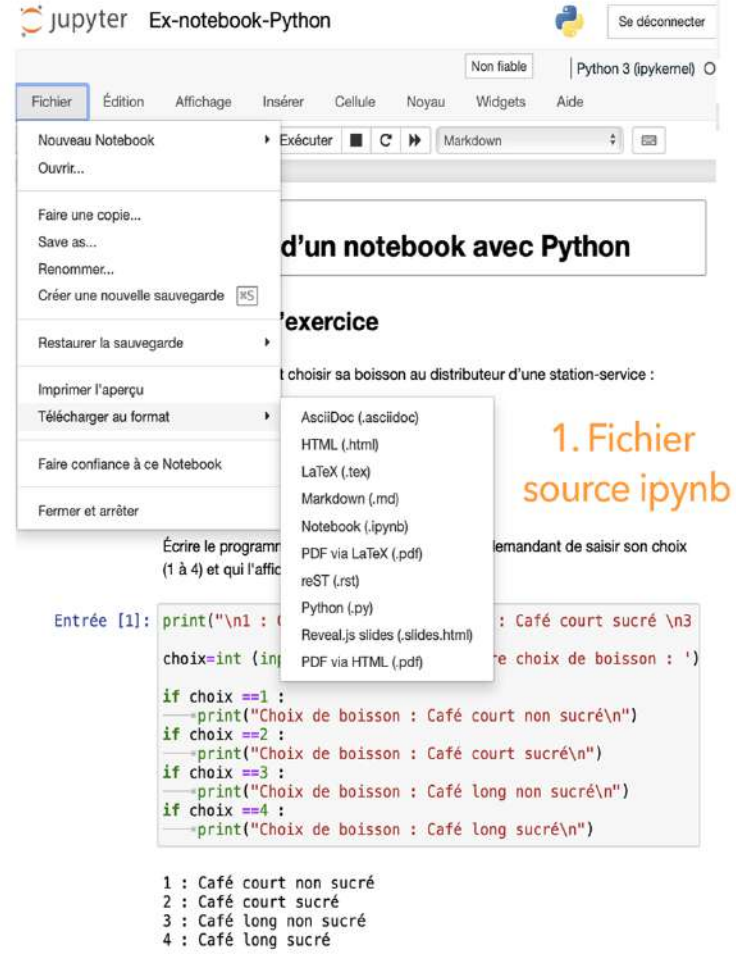

Choix de boisson : Café long non sucré

### Exemple d'un notebook avec Python

#### Exemple d'exercice

Une personne doit choisir sa boisson au distributeur d'une station-service:

- 1. Café court non sucré
- 2. Café court sucré
- 3. Café long non sucré
- 4. Café long sucré

Écrire le programme qui simule cette situation en demandant de saisir son choix (1 à 4) et qui l'affiche ensuite.

In [1]: print("\nl : Café court non sucré \n2 : Café court sucré

choix=int (input('Veuillez saisir votre choix de boisson

- if choix  $==1$  : print("Choix de boisson : Café court non sucré\n" if  $choix == 2$ : print("Choix de boisson : Café court sucré\n") if  $choix == 3$ : print("Choix de boisson : Café long non sucré\n") if choix  $==4$ : print("Choix de boisson : Café long sucré\n") 1 : Café court non sucré 2. Sortie HTML
- 2 : Café court sucré
- 3 : Café long non sucré
- 4 : Café long sucré

Choix de boisson : Café long non sucré

#### Ex-notebook-Python

```
February 1, 2023
```
#### 1 Exemple d'un notebook avec Python 1.1 Exemple d'exercice Une personne doit choisir sa boisson au distributeur d'une station-service : 1. Café court non sucré 2. Café court sucré 3. Café long non sucré 4. Café long sucré Écrire le programme qui simule cette situation en demandant de saisir son choix (1 à 4) et qui l'affiche ensuite. [1]: print("\n1 : Café court non sucré \n2 : Café court sucré \n3 : Café long non. sucré \n4 : Café long sucré\n") choix=int (input('Veuillez saisir votre choix de boisson : ')) if choix  $==1$  : print("Choix de boisson : Café court non sucré\n") if  $choix == 2$  : print("Choix de boisson : Café court sucré\n") if choix  $==3$  : print ("Choix de boisson : Café long non sucré\n") if  $choix == 4$ : print ("Choix de boisson : Café long sucré\n")

1 : Café court non sucré

- 2 : Café court sucré
- 3 : Café long non sucré

#### 4 : Café long sucré

Choix de boisson : Café long non sucré

3. Sortie PDF

![](_page_34_Picture_0.jpeg)

# Documenter un projet avec Gitlab

Interface web open source basée sur le protocole Git  $\rightarrow$  Versionnement des fichiers texte (dépôt local ou distant)  $\rightarrow$  Très utile pour la gestion des projets informatiques

Depuis 2019, instance Huma-Num : [gitlab.huma-num.fr](https://gitlab.huma-num.fr/#)  $\rightarrow$  Accessible à partir du portail [Humanid](https://humanid.huma-num.fr/)  $\rightarrow$  Stockage des données en France (à l'INP23)

Démarche d'ouverture des projets :

 $\rightarrow$  Diffusion des dépôts publics dans la plateforme [CodeGouv](https://code.gouv.fr/)  $\rightarrow$  Archivage dans l'archive des logicielles [Software](https://www.softwareheritage.org/?lang=fr) Heritage

Trois niveaux de visibilité : public, public avec authentification et privé (accès uniquement aux membres du projet)

Regroupement possible de plusieurs projets au sein d'un groupe

![](_page_34_Picture_296.jpeg)

#### **Suggestions pour un bon README**

Chaque projet est différent, alors réfléchissez aux sections qui s'appliquent au vôtre. Les sections utilisées dans ce modèle sont des suggestions pour la plupart des projets open source. Gardez également à l'esprit que si un fichier README peut être trop long et détaillé, il vaut mieux être trop long que trop court. Si vous pensez que votre fichier README est trop long, envisagez d'utiliser une autre forme de documentation plutôt que de supprimer des informations.

Nom

Choisissez un nom explicite pour votre projet

 $\Box \vee \Box$   $\Box$   $\Box$   $\odot$   $\sim$  $\bigcirc$ 

EDI Web

e7aa67df B

Dernière mise à jour

Cloner  $\sim$ 

à l'instant

il y a 17 minutes

 $\downarrow$  v

![](_page_35_Picture_1.jpeg)

#### Q Rechercher sur GitLab GitLab  $\equiv$ R Repo-demo Daphné Mathelier > Repo-demo > Dépôt **Informations du projet Ajout de LICENSE** O  $\n **Dépôt**\n$ Daphné Mathelier a écrit à l'instant Fichiers main  $\sim$ Historique Rechercher un fichier test  $/$  +  $\vee$ Commits **Branches** Nom **Dernier commit** Étiquettes Ajout de LICENSE **ED** LICENSE Contributeurs Graphe **M+ README.md** Traduction du document Comparer README.md  $\mathbb{D}$  Tickets  $\circ$ Liste <sup>3</sup>រៃ Demandes de fusion  $\circ$ Tableaux Édition de ce fichier README Ø Intégration et livraison con... Service d'assistance **V** Sécurité et Conformité Jalons Quand vous êtes prêt à faire de ce README le vôtre, éditez simplement ce fichier et utilisez le modèle pratique ci-dessous (ou sentez-Déploiements vous libre de le structurer comme vous le souhaitez - c'est juste un point de départ !) Merci à makeareadme.com pour ce modèle. ← Paquets & registres **Suggestions pour un bon README 命** Infrastructure Chaque projet est différent, alors réfléchissez aux sections qui s'appliquent au vôtre. Les sections utilisées dans ce modèle sont des **四** Supervision suggestions pour la plupart des projets open source. Gardez également à l'esprit que si un fichier README peut être trop long et **Lil** Analyse détaillé, il vaut mieux être trop long que trop court. Si vous pensez que votre fichier README est trop long, envisagez d'utiliser une autre forme de documentation plutôt que de supprimer des informations.  $\n **Wiki**\n$  $X$  Extraits de code Nom **@ Paramètres** Choisissez un nom explicite pour votre projet.

![](_page_36_Picture_0.jpeg)

# Créer des fichiers de documentation

### Fichier « Lisez-moi » (readme) :

- Généralement à la racine du projet
- Informations générales sur le projet, notamment les objectifs et la méthodologie
- Explications sur l'organisation du répertoire (repository)

### Fichier « Licence » : informations sur la licence utilisée

Tickets (issues) :

- Permettent de faire remonter des bugs, des questions, des retours d'expérience, etc.
- S'affichent sous forme de liste, tableau ou jalons –
- Outil pour la collaboration et la gestion de projet

### Répertoire de documentation (wiki ) :

Documentation interne au sein d'un groupe ou d'un projet

![](_page_36_Picture_270.jpeg)

O e7aa67df by Daphné Mathelier il y a 10 minute

## Créer un site de documentation

[GitLab](https://about.gitlab.com/stages-devops-lifecycle/pages/) Pages : fonctionnalité qui permet de générer et de publier, gratuitement et en continu, des sites web statiques associés à des répertoires GitLab

Sous-domaine : gitpages.huma-num.fr

### Fonctionnement

- Alimentation du site avec des fichiers textes md (ou html)
- Gestion des sauvegardes/versions avec GitLab (impératif)
- Publication avec des générateurs de site statique (facultatif)

### Avantages

- Gain de temps et de ressources
- Nombre de sites hébergés non limité
- Adapté aux sites minimalistes ou principalement textuels –

![](_page_37_Picture_231.jpeg)

![](_page_37_Picture_13.jpeg)

![](_page_38_Picture_0.jpeg)

## Marche à suivre

Dans GitLab, créer un nouveau projet, à partir d'un modèle, par ex. : Pages/GitBook | Pages/Hugo | Pages/Jekyll | Pages/Plain HTML

### Compléter les informations :

- Le nom du projet
- Le diminutif (slug) dans l'adresse URL
- La description du projet
- Le niveau de visibilité public

En fonction de la technologie choisie, quelques réglages, par ex. :

- HTML : lancer un premier pipeline pour initialiser le projet
- HUGO : configurer le fichier config.toml
	- $\rightarrow$  Pas de panique, beaucoup de ressources en ligne !

Répertoire : https://gitlab.huma-num.fr/[nom-utilisateur]/[nom-projet] Site public: https://[nom-utilisateur].gitpages.huma-num.fr/[nom-projet]

![](_page_38_Picture_269.jpeg)

![](_page_39_Picture_0.jpeg)

## Exemples

### Pour s'exercer

- Cours : [https://debugue.ecrituresnumeriques.ca/seance-09-](https://debugue.ecrituresnumeriques.ca/seance-09-fabriquer-des-sites-web/) fabriquer-des-sites-web/
- Répertoire : <https://gitlab.huma-num.fr/ecrinum/demarreur> –
- Rendu : <https://ecrinum.gitpages.huma-num.fr/demarreur/> –
- Crédits : Chaire du Canada sur les écritures numériques ([CCEN\)](https://ecrituresnumeriques.ca/fr/)

### Exemple de site de documentation

- Répertoire : [https://gitlab.huma-num.fr/ecrinum/stylo/xml-](https://gitlab.huma-num.fr/ecrinum/stylo/xml-documentation) documentation
- Rendu : [https://ecrinum.gitpages.huma-num.fr/stylo/xml-](https://ecrinum.gitpages.huma-num.fr/stylo/xml-documentation/) documentation/
- Crédits : Daphné Mathelier & CCEN

### Exemple de présentation

- Répertoire : <https://gitlab.com/formations-kgaut/poc-presentation> –
- Rendu: <https://formations-kgaut.gitlab.io/poc-presentation>
- Crédits : Kevin Gautreau –

![](_page_39_Picture_204.jpeg)

# **E-SHS**

# Ressources

# Apprendre la syntaxe

- [CommonMark,](https://www.arthurperret.fr/tutomd/) [Tutorial](https://commonmark.org/help/) et sa traduction française (Arthur Perret)
- GitHub Docs, Basic writing and [formatting](https://docs.github.com/fr/get-started/writing-on-github/getting-started-with-writing-and-formatting-on-github/basic-writing-and-formatting-syntax) syntax
- Markdown Guide, Basic [Syntax](https://www.markdownguide.org/basic-syntax/) et [Cheat](https://www.markdownguide.org/cheat-sheet) Sheet

## Articles et billets

- Dehut J. (2018), En finir avec [Word](https://eriac.hypotheses.org/80) !
- Fauchier A. (2018), Markdown comme condition d'une norme de l'écriture [numérique](https://www.quaternum.net/2018/10/18/markdown-comme-condition-d-une-norme-de-l-ecriture-numerique)
- Pochet B. (2022), [Markdown](https://infolit.be/md) & vous –
- Ruiz E. (2020), [Apprendre](https://e-ruiz.com/apprendre-a-ecrire/) à écrire

### Formations

- Bonjour J.-D. (2014), [Élaboration](https://www.jdbonjour.ch/cours/markdown-pandoc/) et conversion de documents avec Markdown et Pandoc
- Casajus N. (2016), Langage Pandoc's [Markdown](https://nicolascasajus.fr/mastering-markdown) –
- Rabaud J. (2021), Prendre des notes et rédiger avec [Markdown](https://atelier-markdown-uppa.netlify.app/#/)
- Simpkin S. (2020), Débuter avec [Markdown](https://programminghistorian.org/fr/lecons/debuter-avec-markdown)
- Tenen D., Wythoff G. (2020), Rédaction durable avec Pandoc et [Markdown](https://programminghistorian.org/fr/lecons/redaction-durable-avec-pandoc-et-markdown)
- Université de Montréal (2020), Initiation à la rédaction [Markdown](https://www.youtube.com/watch?v=W69xAcItxkE&list=PL1K-7kmyXRXGk-0sYEibLdupOO2jAIPQa&index=26)

![](_page_41_Picture_0.jpeg)

### Outils présentés

GitLab (instance Huma-Num) [Documentation](https://documentation.huma-num.fr/gitlab/) [Démo](https://about.gitlab.com/demo/)

GitLab Pages [Documentation](https://about.gitlab.com/stages-devops-lifecycle/pages/) [Démo](https://gitlab.com/pages/plain-html)

GitLab Pages + Hugo [Documentation](https://gohugo.io/hosting-and-deployment/hosting-on-gitlab/) [Démo](https://hnlab.huma-num.fr/blog/2022/09/08/Web-statique/)

HedgeDoc [Documentation](https://docs.hedgedoc.org/) [Démo](https://hedgedoc.org/demo/)

HedgeDoc + reveal.js [Documentation](https://github.com/hakimel/reveal.js/) [Démo](https://demo.hedgedoc.org/p/slide-example#/)

-----------------------------

Jupyter Notebook [Documentation](https://jupyter-notebook.readthedocs.io/) [Démo](file:///Users/daphne.mathelier/Desktop/Formation-MD/Support/MD_TutoMate-support.md)

Obsidian [Documentation](https://help.obsidian.md/Obsidian/Index) [Démo](https://www.youtube.com/watch?v=VFpFbD4BXtc)

Obsidian + reveal.js [Documentation](https://github.com/MSzturc/obsidian-advanced-slides) [Démo](https://www.youtube.com/watch?v=LtBK_iNcVEQ)

Obsidian + Zotero [Documentation](https://github.com/hans/obsidian-citation-plugin) [Démo](https://www.youtube.com/watch?v=TQXkbITDyGg)

Rstudio + reveal.js [Documentation](https://bookdown.org/yihui/rmarkdown/revealjs.html) [Démo](https://github.com/rstudio/revealjs)

-----------------------------

Rstudio + Rmarkdown [Documentation](https://rmarkdown.rstudio.com/lesson-1.html) [Démo](https://player.vimeo.com/video/178485416)

ShareDocs [Documentation](https://documentation.huma-num.fr/sharedocs-stockage/) [Démo](https://www.canal-u.tv/embed/107966)

Stylo [Documentation](http://stylo-doc.ecrituresnumeriques.ca/fr_FR/#!index.md) [Démo](https://ia803205.us.archive.org/13/items/stylo-doc-fr/StyloDocFR.mp4)

VSCodium [Documentation](https://github.com/VSCodium/vscodium/blob/master/DOCS.md) [Démo](https://youtu.be/rSPpf1zjHG4)

VSCodium + Marp [Documentation](https://marketplace.visualstudio.com/items?itemName=marp-team.marp-vscode) [Démo](https://www.youtube.com/watch?v=OmKtuBXNjac)

-----------------------------

VSCodium + reveal.js [Documentation](https://www.evilznet.com/vscode-reveal) [Démo](https://www.youtube.com/watch?v=kurZDZ5jT2Y)

Zettlr [Documentation](https://docs.zettlr.com/fr/) [Démo](https://www.youtube.com/@Zettlr)

Zettlr + reveal.js [Documentation](https://docs.zettlr.com/fr/academic/presentations) [Démo](https://zettlr.com/slides.revealjs.htm#/markdown-presentations)

Zotero + Better BibTex [Documentation](https://retorque.re/zotero-better-bibtex/) [Démo](https://www.youtube.com/watch?v=GAVXVkcpbG0)